# DataSMART® T3/E3 IDSU **Installation Guide**

Document #5000163

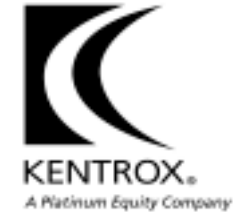

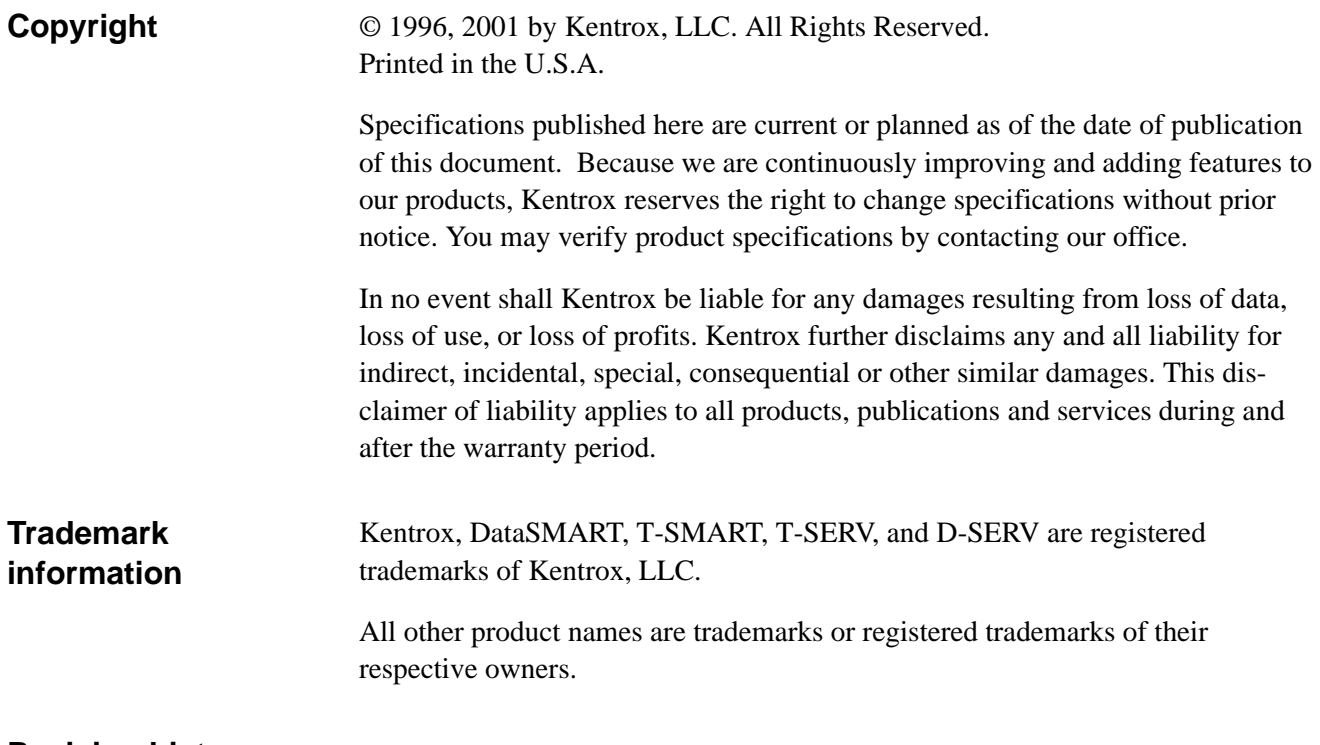

# **Revision history**

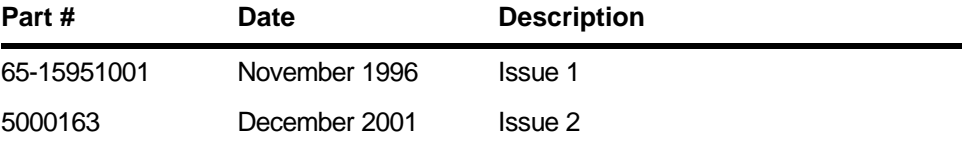

# *Contents*

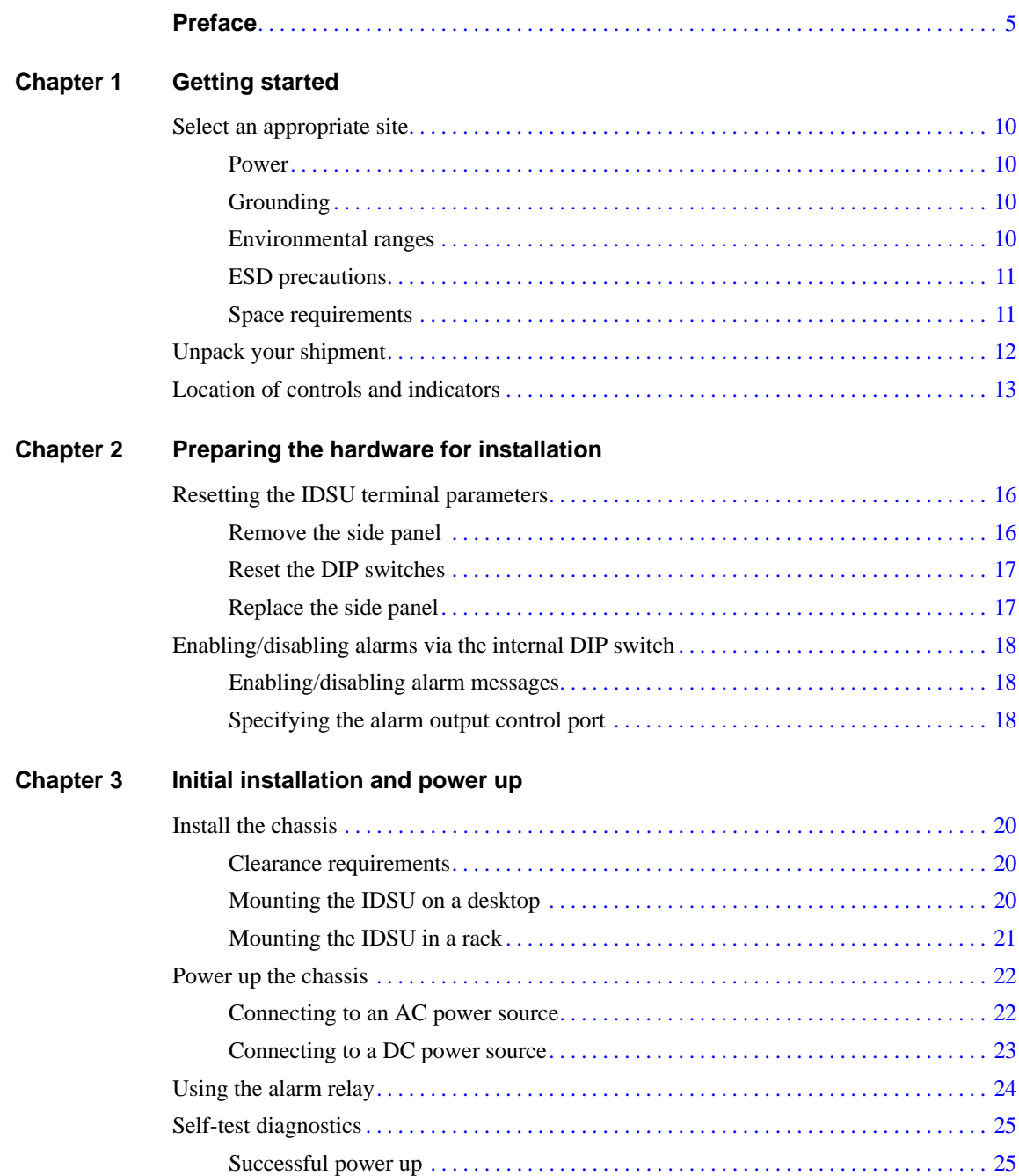

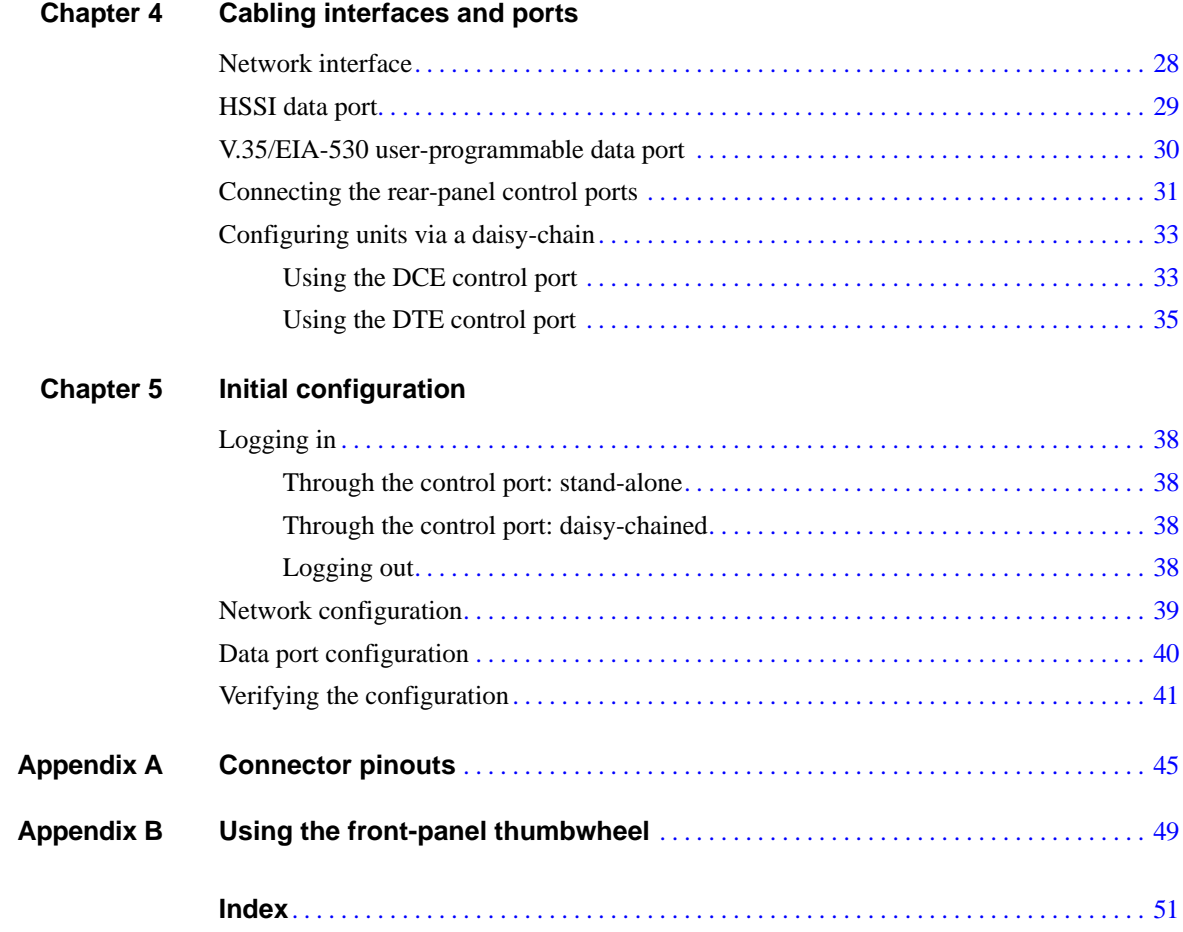

<span id="page-4-1"></span><span id="page-4-0"></span>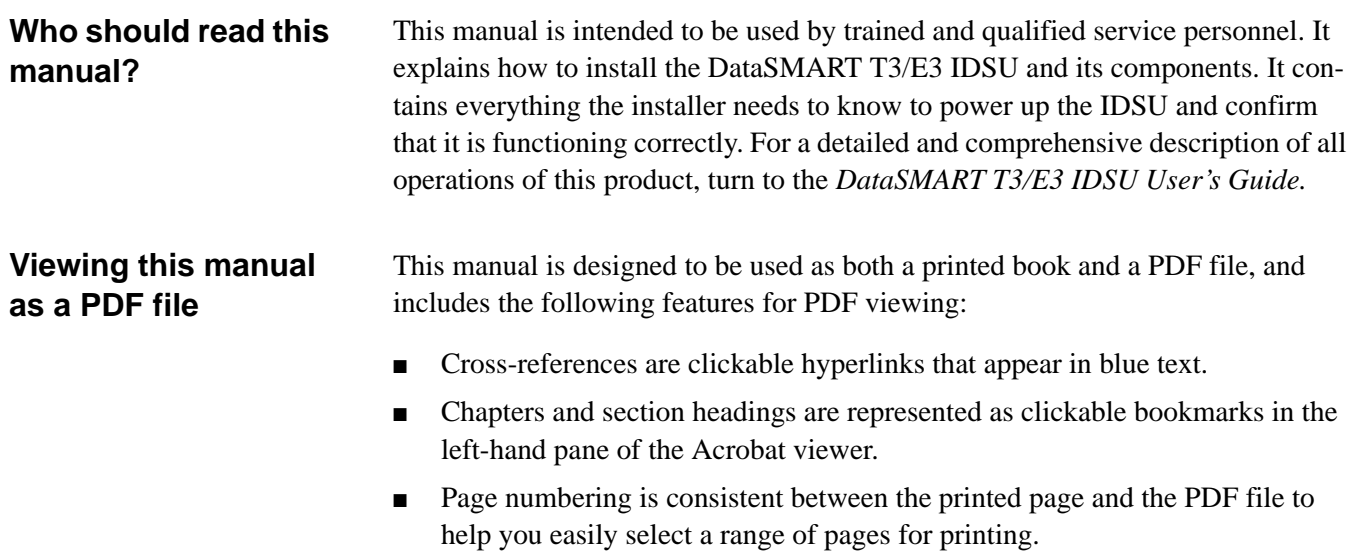

You can obtain PDF files of our manuals by visiting [http://www.kentrox.com.](http://www.kentrox.com)

<span id="page-5-1"></span><span id="page-5-0"></span>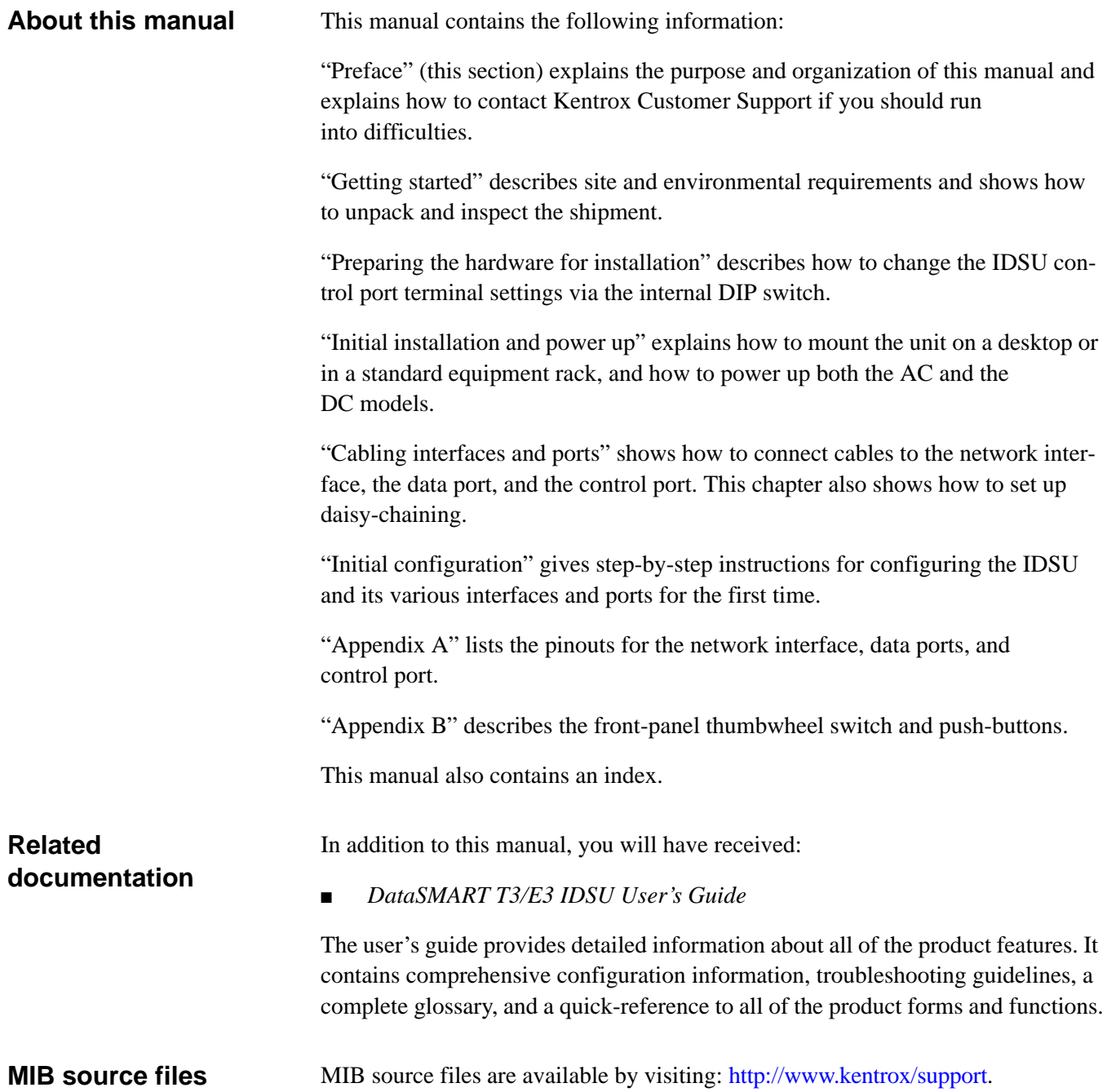

# <span id="page-6-0"></span>**Who to call for assistance**

If you need assistance with this product or have questions not answered by this manual, please visit our Support page on the Kentrox Web site. You are also welcome to call or send email to our Technical Assistance Center. Please have your product's software revision and hardware serial numbers available to give to the Support representative. All product returns must include a Return Authorization number, which you can obtain by calling the Technical Assistance Center.

The numbers listed below are current at the time of publication. See the Kentrox Web site for detailed contact and warranty information.

> 1-800-733-5511 (continental USA only) 1-503-350-6001 email: support@kentrox.com <http://www.kentrox.com>

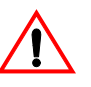

<span id="page-6-1"></span>**Safety precautions** This equipment has been designed to the highest quality standards of materials, workmanship and safety. Do not bypass any of the safety features of this equipment or operate this equipment in an improper environment.

This manual is intended for the use of qualified service personnel only.

#### **WARNING!**

To avoid hazard from electrical shock and/or fire, adhere to the safety practices listed in this section and identified within the instructions of this document.

Use normal caution when installing or modifying telephone lines. Dangerous voltages may be present. It is unsafe to install telephone wiring during a lightning storm.

Always disconnect all telephone lines at the network interface, and power connections from the wall outlets before servicing or disassembling this equipment.

All wiring external to the product(s) should follow the provisions of the current edition of the National Electrical Code or any national wiring rules that apply.

When installing the AC-powered unit or replacing its fuses, always secure the power (mains) cord with the tie wrap.

#### **WARNING!**

Tensions Dangereuses à l'intérieur. Confier la maintenance à une personne qualifiée.

#### **WARNING!**

This equipment uses double pole/neutral fusing.

For continued protection against risk of fire, replace the fuse only with a fuse of the same type and rating.

# <span id="page-7-0"></span>**Precautionary symbols used in this document**

This document uses the following symbol to denote safety precautions you should adhere to while performing the installation procedures.

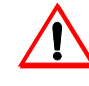

This symbol alerts the user to the presence of important operating and maintenance (servicing) instructions in the literature accompanying the product.

# <span id="page-8-1"></span><span id="page-8-0"></span>CHAPTER

# Getting started

This chapter tells you how to prepare for installation of the DataSMART T3/E3 IDSU. Topics include:

- Selecting an appropriate installation site
- Unpacking the shipping cartons and inspecting their contents to ensure there is no shipment damage
- Reviewing the front and back panels, and their controls, connectors, and indicators

After reading this chapter, you will be ready to install the unit as described in [Chapter 2](#page-14-2).

# <span id="page-9-0"></span>**Select an appropriate site**

<span id="page-9-10"></span>The installation site for the DataSMART T3/E3 IDSU must meet certain requirements for power and grounding, ambient temperature and humidity control, physical space, and electrostatic protection. The site should be clean and free from extremes of temperature, humidity, shock, and vibration.

<span id="page-9-1"></span>

**Power** The DataSMART T3/E3 IDSU operates from AC or DC power, depending on the type of power supply you ordered with the unit. Make sure that your installation site provides an appropriate power source for your power supply. The power requirements are listed below.

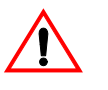

#### **CAUTION!**

Damage to IDSU components may occur if the input voltage applied to the IDSU is not within the specified range.

#### <span id="page-9-7"></span>**AC power**

One AC power supply is available for both North American and European ratings. It accepts nominal input voltages of 120 VAC, 60 Hz (North American standard) or 240 VAC, 50 Hz (for other site locations). The maximum operating range is 85 to 265 VAC, 47 to 63 Hz, 0.35 A.

When using an AC supply, the AC branch circuit receptacle should be installed near the equipment and shall be easily accessible. Do not attach the power supply cord to building surfaces.

#### <span id="page-9-9"></span>**DC power**

One DC power supply is available. It accepts nominal input voltages of 48 VDC. The maximum operating range is 36 to 75 VDC, 0.6 A.

#### <span id="page-9-8"></span>**Power consumption**

The DataSMART T3/E3 IDSU power consumption is 24 W nominal, 30 W maximum for AC power; 22W nominal, 25 W maximum for DC power.

<span id="page-9-5"></span><span id="page-9-2"></span>**Grounding** The DataSMART T3/E3 IDSU enclosure is grounded through its power supply connector. The AC power supply is designed to connect to a power source that has a protectiveground contact. It is grounded through a grounding conductor in its power cord. The DC supply is grounded by attaching frame ground to the ground terminal on the supply.

## <span id="page-9-4"></span><span id="page-9-3"></span>**Environmental ranges**

The work area you select for the DataSMART T3/E3 IDSU must fall within certain environmental limits.

- <span id="page-9-11"></span>**Temperature:**  $0^{\circ}$ C to 50<sup>°</sup>C, nominal, operating; -20<sup>°</sup>C to 66<sup>°</sup>C, non-operating
- <span id="page-9-6"></span>Humidity: 5% to 95% RH, non-condensing

<span id="page-10-4"></span>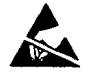

<span id="page-10-0"></span>**ESD precautions** Electrostatic discharge (ESD) is potentially damaging to circuitry within the DataSMART T3/E3 IDSU. Set up the work area to limit the effects of ESD. We recommend that you wear a ground strap when handling the components and that you employ antistatic mats within the work area.

<span id="page-10-3"></span><span id="page-10-2"></span><span id="page-10-1"></span>**Space requirements** The physical dimensions of the IDSU enclosure are shown below. Clearance of at least 1in. (25 mm) is required on either side of the unit for cooling, and clearance of 4 in. (102 mm) is required at the rear of the unit for cable installation.

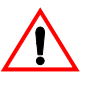

#### **CAUTION!**

Damage to the DataSMART T3/E3 IDSU may occur if appropriate clearances around the enclosure are not provided for cooling.

#### **Figure 1—DataSMART T3/E3 IDSU dimensions and clearance requirements**

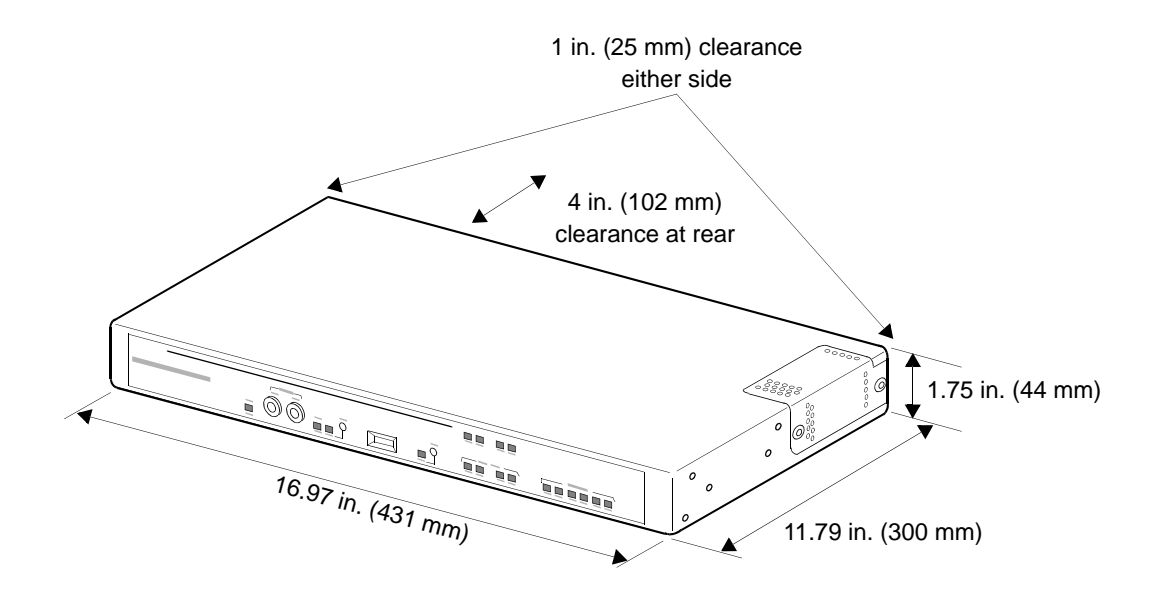

# <span id="page-11-0"></span>**Unpack your shipment**

<span id="page-11-1"></span>Once you've selected the installation site, unpack the DataSMART T3/E3 IDSU shipment. Inspect the shipment carefully to ensure that there is no shipment damage.

Start by inspecting the shipping cartons for shipment damage. If there is evidence of shipment damage to the cartons, notify the shipping carrier and call your Kentrox Customer Service representative as described under ["Who to call for assistance" on page 7.](#page-6-0)

If the cartons show no damage, unpack the shipment.

Keep all packing material in case you need to move or ship the unit in the future.

# <span id="page-12-0"></span>**Location of controls and indicators**

<span id="page-12-3"></span><span id="page-12-2"></span><span id="page-12-1"></span>Take a moment to become familiar with the DataSMART T3/E3 IDSU controls and indicators. You will need to refer to these throughout the rest of this install procedure.

#### <span id="page-12-4"></span>**Figure 2—Front panel**

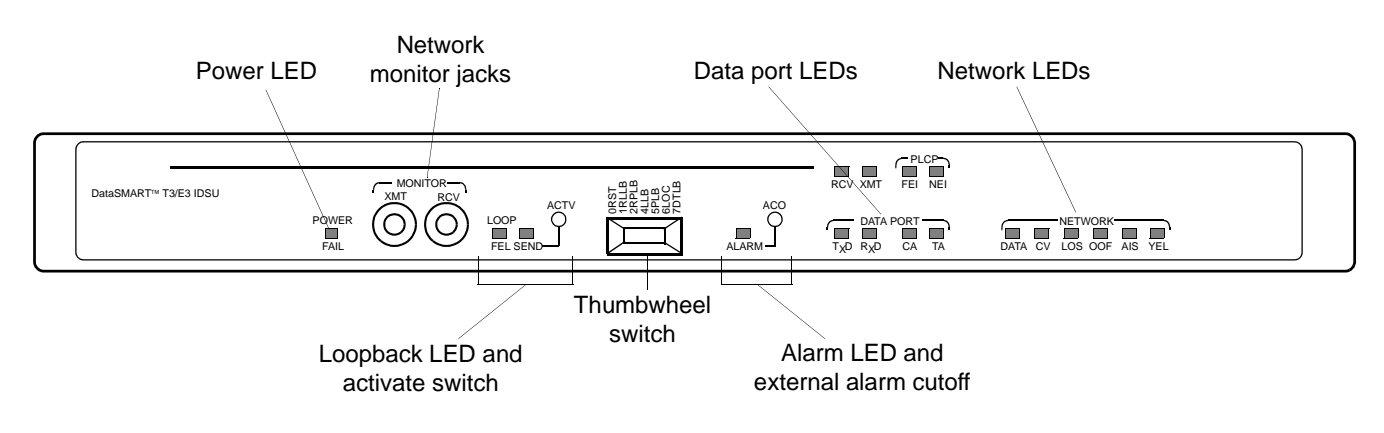

#### <span id="page-12-5"></span>**Figure 3—Rear panel**

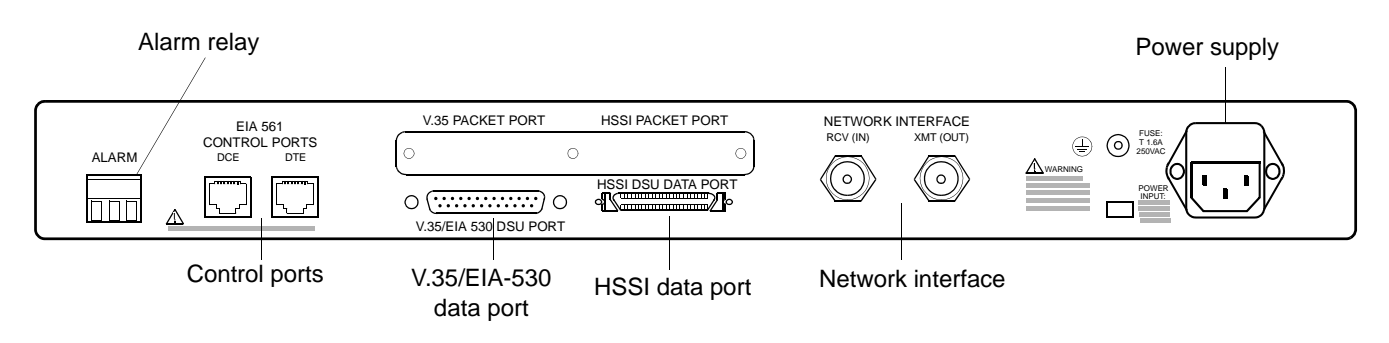

#### <span id="page-14-1"></span><span id="page-14-0"></span>CHAPTER

# <span id="page-14-2"></span>2 *Preparing the hardware for installation*

<span id="page-14-3"></span>To initially access the DataSMART T3/E3 IDSU user interface, you will need to connect a control device to the IDSU control port. Two control ports are provided, a DCE port for connecting a terminal (or a PC running terminal emulation software), and a DTE port for connecting a terminal or PC via a modem.

To use either port, your control device and the IDSU must be set to the same baud rate, parity, data and stop bits. The IDSU comes from the factory set as follows:

 $Baud = 9600$ Parity = None Data-bits-per-character  $= 8$ Stop-bits-per-character  $= 1$ 

You can set your terminal to match the IDSU, or set the IDSU to match your terminal. This chapter shows you how to change the IDSU settings.

# <span id="page-15-0"></span>**Resetting the IDSU terminal parameters**

You can change the DataSMART T3/E3 IDSU default settings for baud rate, parity, and data and stop bits by using the DIP switch located on the IDSU circuit board. To access this board, you need to remove the IDSU side panel as shown in [Figure 4](#page-15-2).

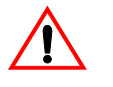

## **CAUTION!**

Do not remove the IDSU side panel while the unit is receiving power.

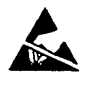

#### **CAUTION!**

<span id="page-15-3"></span>The IDSU circuit board is susceptible to electrostatic discharge (ESD). Take appropriate precautions when removing the side panel and setting the DIP switch.

<span id="page-15-1"></span>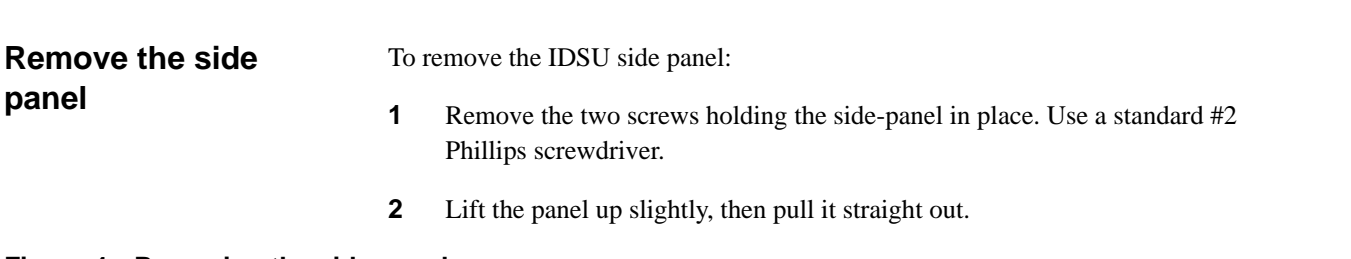

#### <span id="page-15-2"></span>**Figure 4—Removing the side panel**

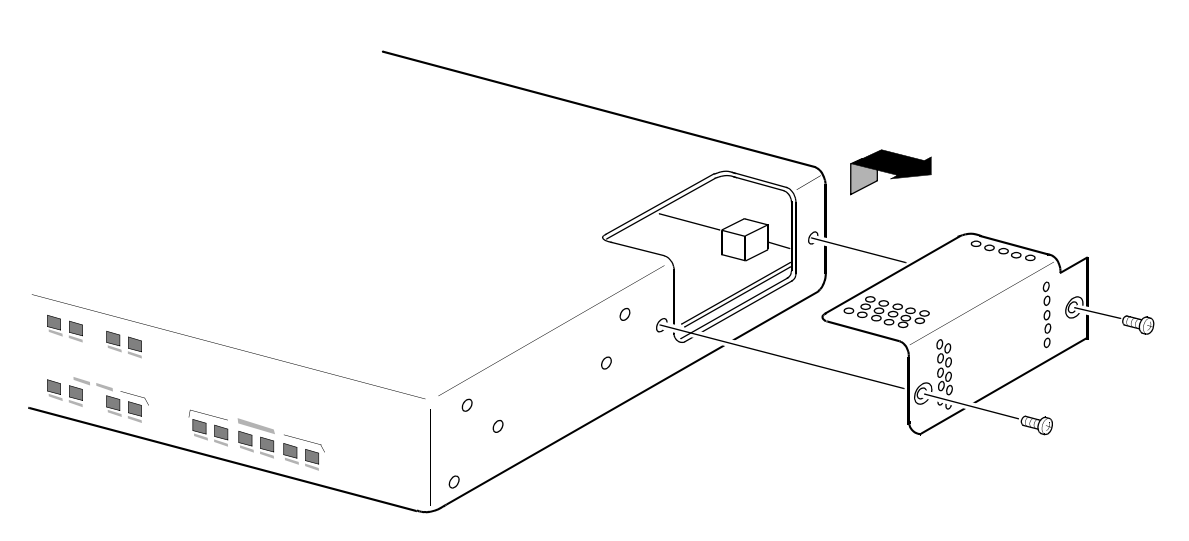

<span id="page-16-4"></span><span id="page-16-3"></span>When the internal DIP switch is exposed, set them to the required values.

# <span id="page-16-2"></span><span id="page-16-0"></span>**Reset the DIP switches**

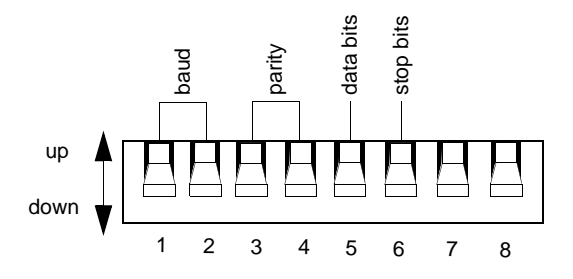

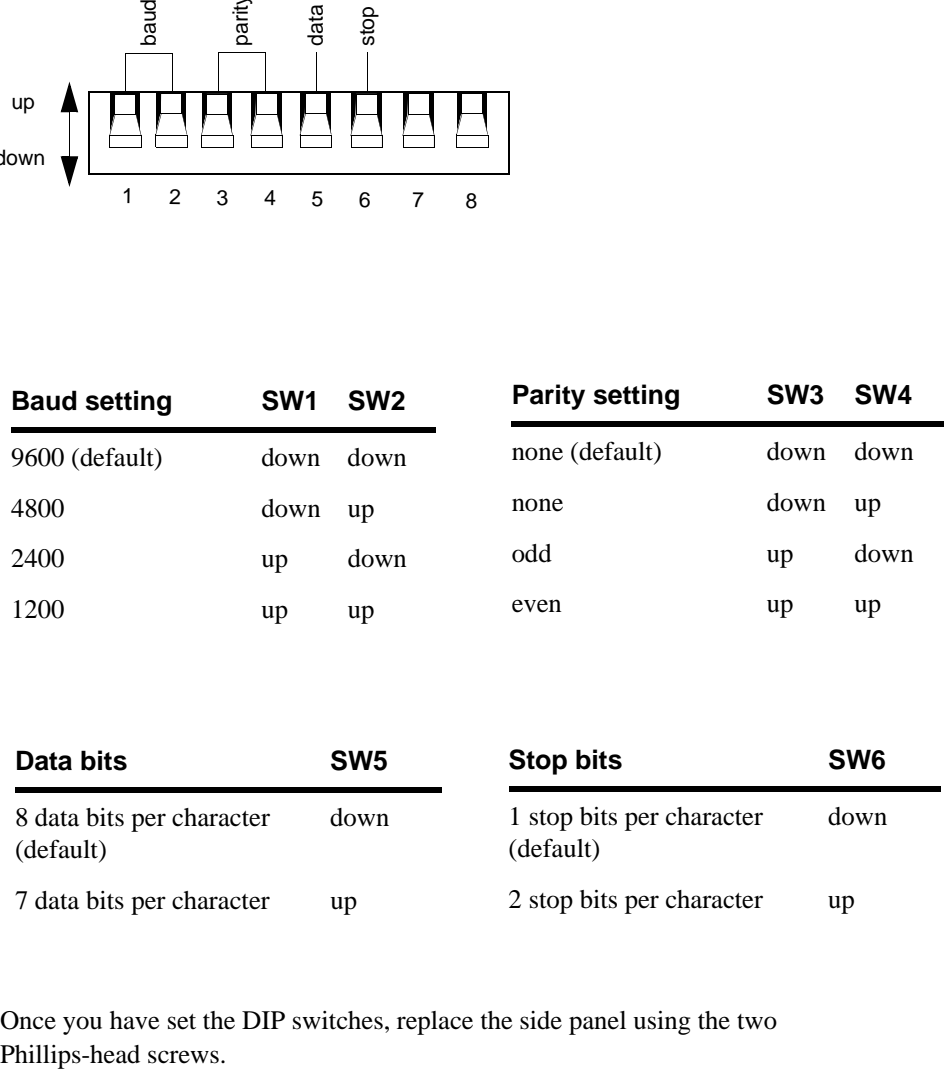

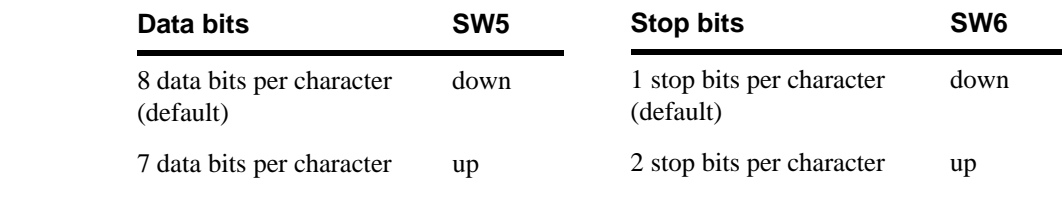

# <span id="page-16-1"></span>**Replace the side panel**

<span id="page-16-5"></span>Once you have set the DIP switches, replace the side panel using the two

# <span id="page-17-0"></span>**Enabling/disabling alarms via the internal DIP switch**

<span id="page-17-6"></span>In addition to the terminal settings, the IDSU internal DIP switch allows you to enable or disable alarm messages out the control port. Switch 7 enables or disables alarm messages. Switch 8 specifies whether, if alarms are enabled, they are output via the DCE control port or via the DTE control port.

To access the DIP switch, see instructions for removing the side panel on [page 16](#page-15-1).

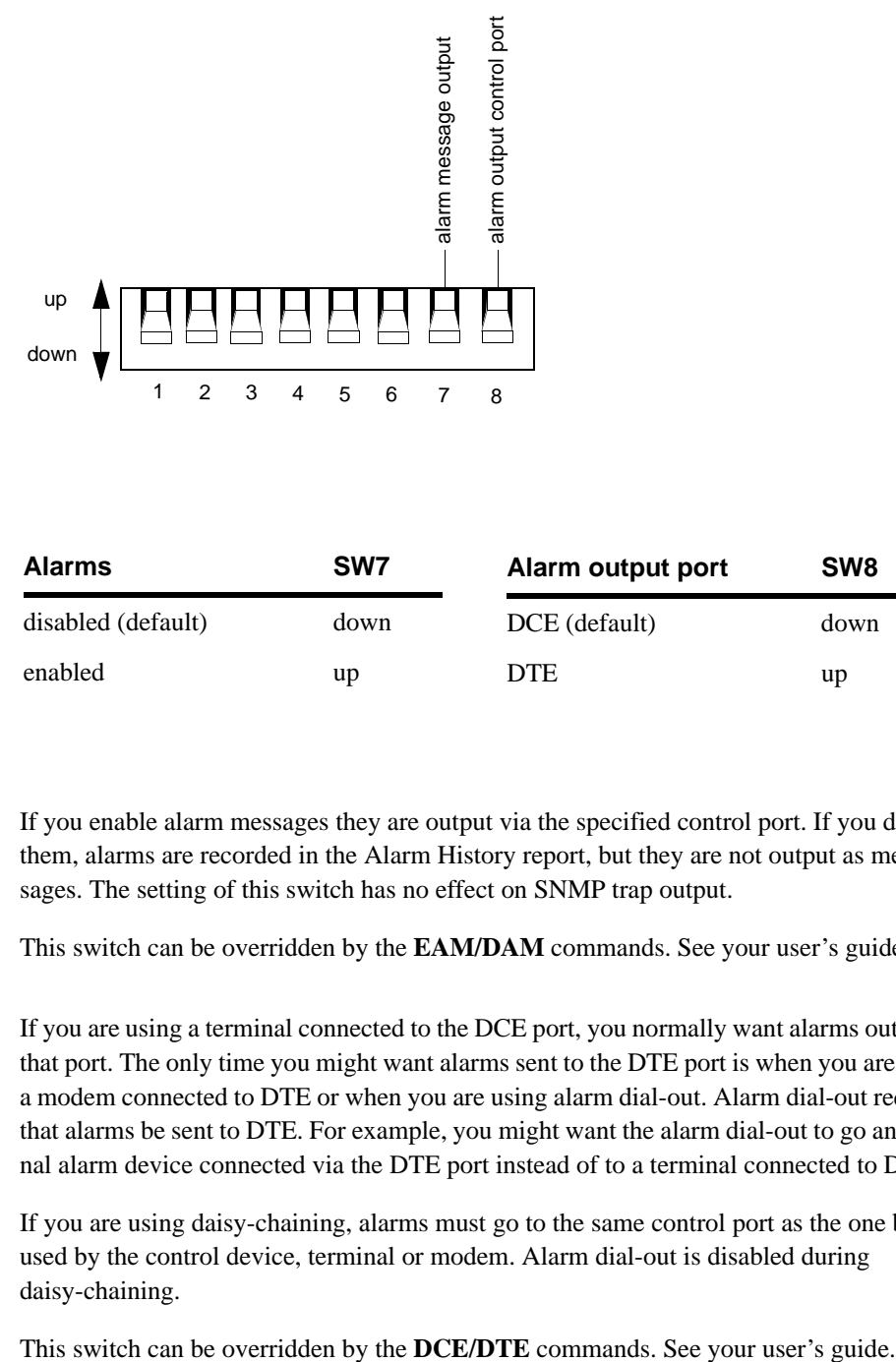

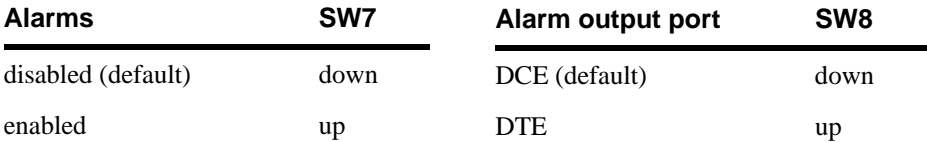

<span id="page-17-1"></span>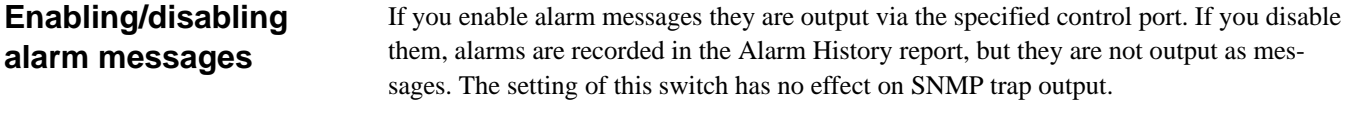

<span id="page-17-7"></span><span id="page-17-4"></span><span id="page-17-3"></span>This switch can be overridden by the **EAM/DAM** commands. See your user's guide.

<span id="page-17-2"></span>**Specifying the alarm output control port** If you are using a terminal connected to the DCE port, you normally want alarms output to that port. The only time you might want alarms sent to the DTE port is when you are using a modem connected to DTE or when you are using alarm dial-out. Alarm dial-out requires that alarms be sent to DTE. For example, you might want the alarm dial-out to go an external alarm device connected via the DTE port instead of to a terminal connected to DCE.

> <span id="page-17-5"></span>If you are using daisy-chaining, alarms must go to the same control port as the one being used by the control device, terminal or modem. Alarm dial-out is disabled during daisy-chaining.

# <span id="page-18-1"></span><span id="page-18-0"></span>CHAPTER

# 3 *Initial installation and power up*

This chapter tells you how to install and power up the DataSMART T3/E3 IDSU unit. It assumes that all internal DIP switches have been set, and that the unit's side panel is in place.

Topics included here:

- Installing the unit on a desktop or in a standard 19-inch or 23-inch equipment rack
- Powering up the unit
- Verifying power-up via the self-test diagnostics

After reading this chapter, you will be ready to cable the network interface, data port, and control port as described in [Chapter 4.](#page-26-2)

# <span id="page-19-6"></span><span id="page-19-0"></span>**Install the chassis**

<span id="page-19-7"></span>You can install the DataSMART T3/E3 IDSU as a stand-alone unit on a desktop or you can mount it in a standard equipment rack.

## <span id="page-19-1"></span>**Clearance requirements**

<span id="page-19-5"></span><span id="page-19-3"></span>The clearance requirements for the IDSU enclosure are shown below. Clearance of at least 1 in. (25 mm) is required on either side of the unit for cooling, and clearance of 4 in. (102 mm) is required at the rear of the unit for cable installation. The chassis has a fan exhaust vent in its left-side panel and an air intake vent in its right-side panel.

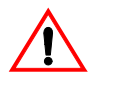

## **CAUTION!**

Damage to the DataSMART T3/E3 IDSU and its components may occur if appropriate clearances around the enclosure are not provided for cooling.

#### **Figure 5—DataSMART T3/E3 IDSU clearance requirements**

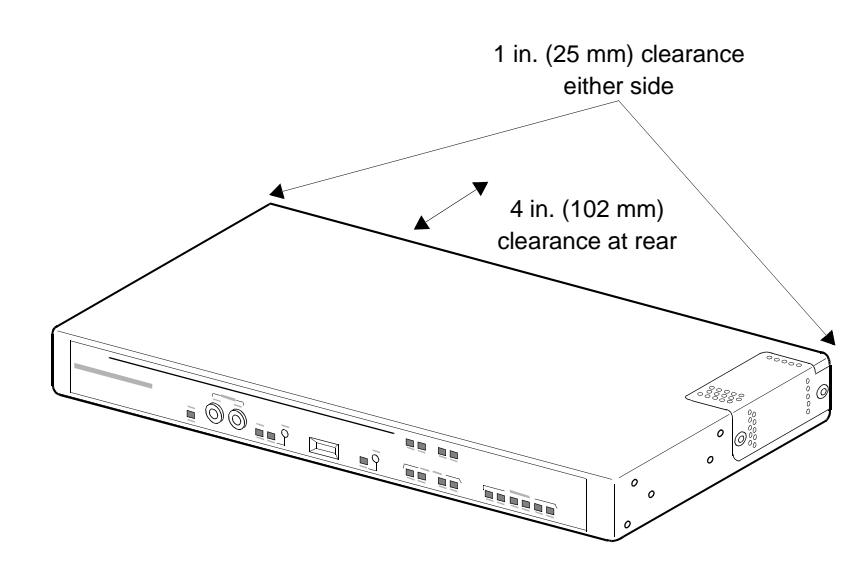

# <span id="page-19-4"></span><span id="page-19-2"></span>**Mounting the IDSU on a desktop**

The DataSMART T3/E3 IDSU can stand alone on a flat surface, as long as you adhere to the clearance requirements specified above. Rubber feet are provided but are not required for clearance.

# <span id="page-20-1"></span><span id="page-20-0"></span>**Mounting the IDSU in a rack**

Each unit is supplied with two metal ears for rack mounting. The figure below shows two options for mounting: a 19-inch rack and a 23-inch rack.

- Note that the ears are not identical. The ear intended for the right side of the unit (as viewed from the front) is marked with a part number beginning with the letter "R". The left-side ear's part number begins with "L".
- Mount each ear with the supplied screws, threading them into the holes in the side of the unit. Each ear can be mounted in either of two positions on the side of the unit, as shown in the figure.

#### **Figure 6—Rack mounting with ears**

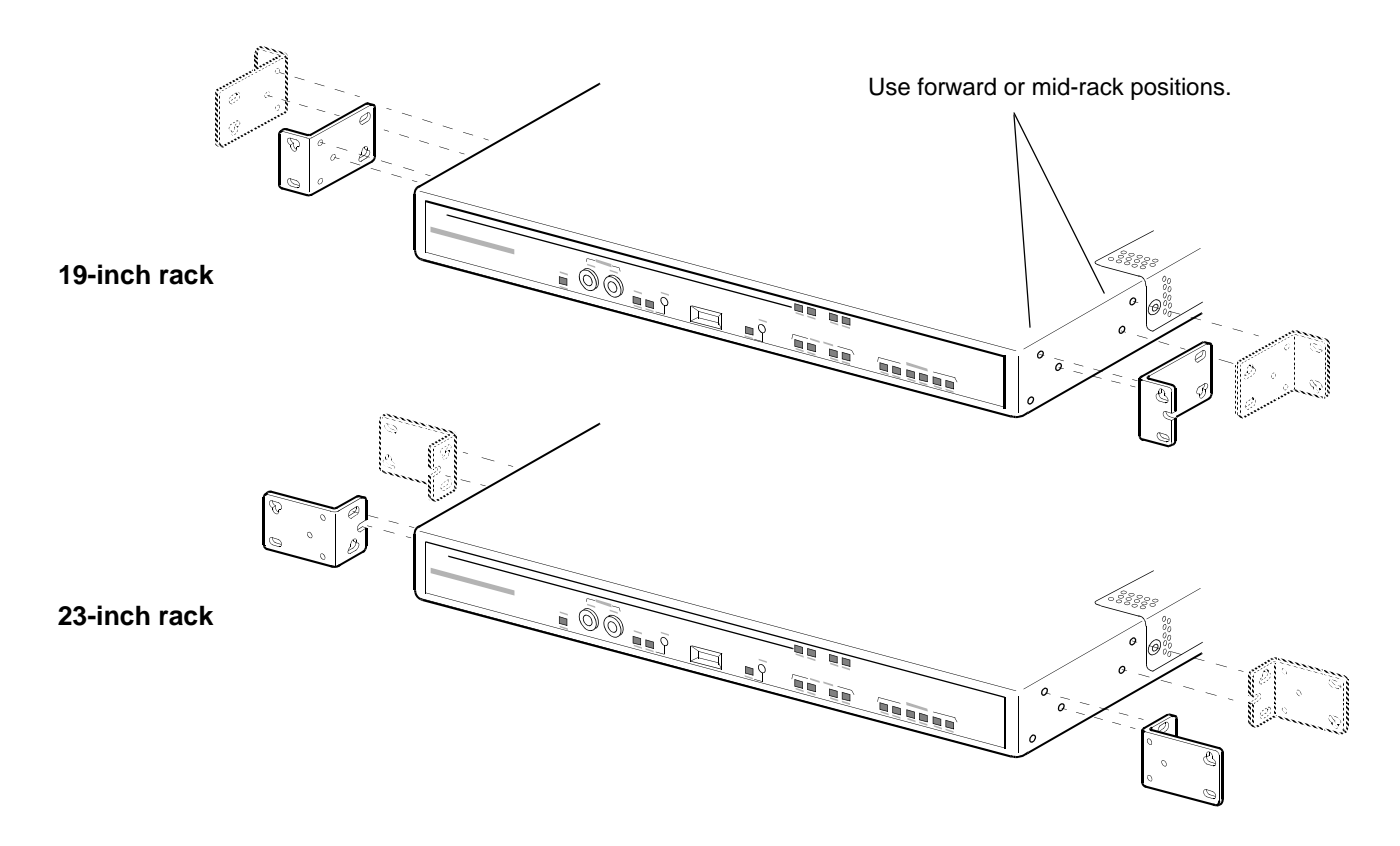

Attach the ears to the IDSU unit with the six Phillips screws provided with the unit.

Mount the ears to the rack using the four #12 mounting screws (with washers).

Route network, data, alarm, power and control cables as needed and secure them with the supplied cable tie. To gain rear access, you may need to use a service loop in the cables.

# <span id="page-21-2"></span><span id="page-21-0"></span>**Power up the chassis**

<span id="page-21-5"></span>You power up the chassis by connecting its power cord to an appropriate power source.

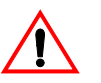

## **CAUTION!**

The power supply should be the first electrical connection connected when installing the IDSU, and the last electrical connection disconnected when removing the IDSU.

# <span id="page-21-3"></span><span id="page-21-1"></span>**Connecting to an AC power source**

Connect the installed AC power supply to a grounded power receptacle of the appropriate voltage. The voltage requirements are specified on the rear panel of the power supply. Plug the power cord into the DataSMART T3/E3 IDSU power input connector first, then into the power receptacle.

Secure the power cord to the back panel of the IDSU with a plastic cable tie to prevent the cord from being unplugged inadvertently.

<span id="page-21-4"></span>Kentrox has several options for AC power cords to support applications in different countries.

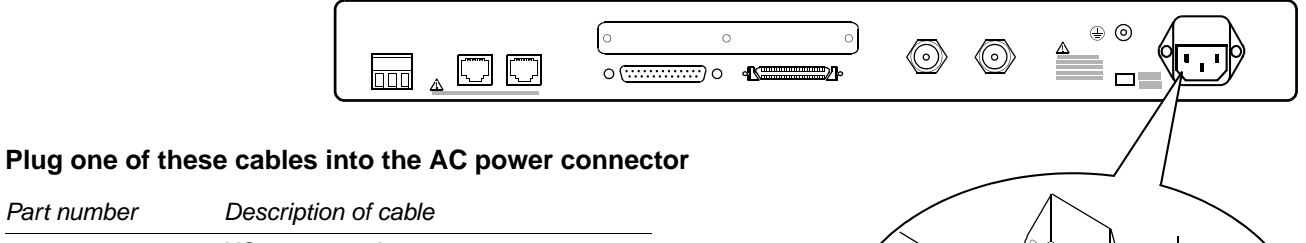

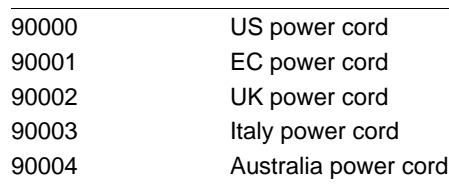

# <span id="page-22-1"></span><span id="page-22-0"></span>**Connecting to a DC power source**

Connect the installed DC power supply to a power source capable of supplying the appropriate voltage and current. The requirements are specified on the rear panel of the supply. Wire the power supply as described below.

<span id="page-22-3"></span>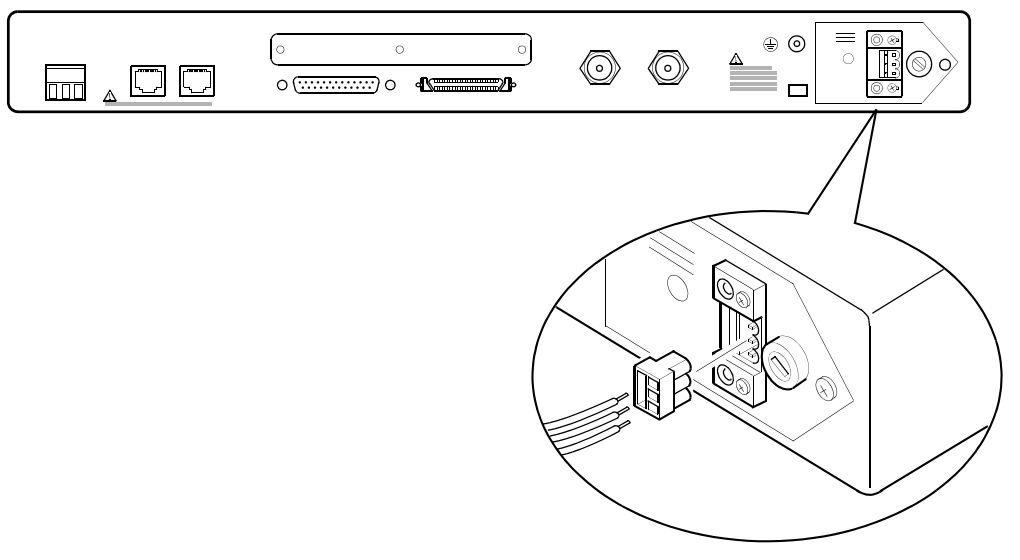

#### <span id="page-22-2"></span>**Wiring the DC power connector**

- **1** Turn off the DC power source.
- **2** Prepare one 12 to 14 AWG (2.05 to 1.63 mm) wire marked with green insulation and one or more yellow stripes to connect the frame ground. Strip 0.125 in. (3.2 mm) of the insulation from the plug end of the wire. Do not strip more than 0.25 in. (6.4 mm).
- **3** Connect the frame ground wire to position 2 of the DC power termination plug.
- **4** Prepare two 14 to 22 AWG (1.63 to 0.64 mm) wires to terminate in the DC power termination plug. Strip 0.125 in. (3.2 mm) of the insulation from the plug end of each wire. Do not strip more than 0.25 in.  $(6.4 \text{ mm})$ .
- **5** Connect the source positive to position 3 of the DC power termination plug.
- **6** Connect the source negative to position 1 of the DC power termination plug.
- **7** Plug the DC power cable into the DC power connector on the rear panel of the IDSU.
- **8** Turn on the DC power source.

# <span id="page-23-0"></span>**Using the alarm relay**

The DataSMART T3/E3 IDSU provides an external alarm relay switch that you can use to trigger an external alarm device. This switch provides normally-open and normally-closed positions.

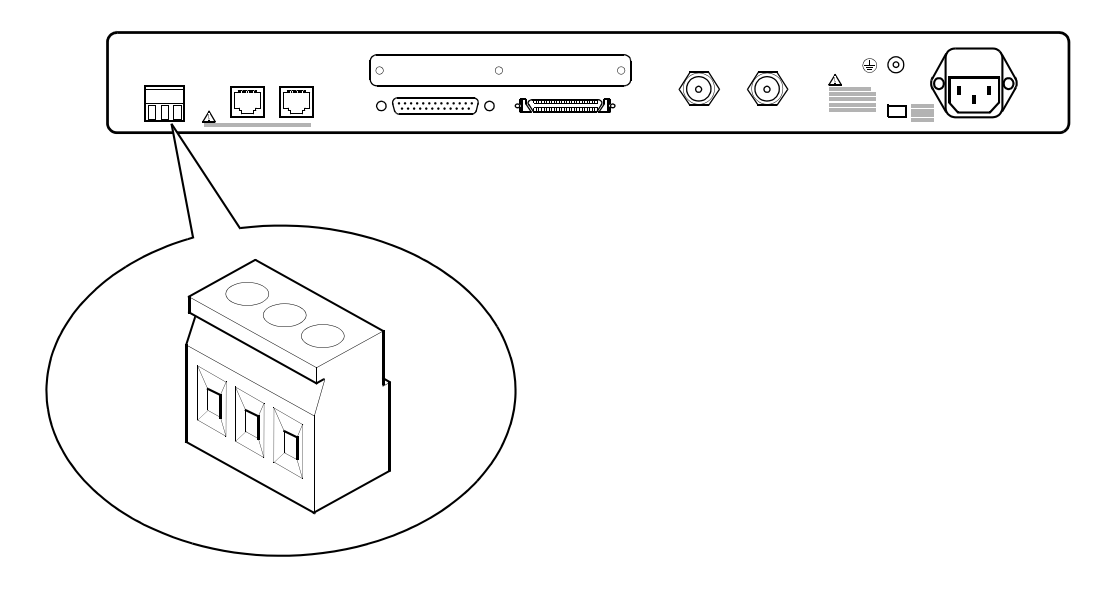

<span id="page-23-1"></span>Wire the alarm relay as follows:

- **1** Prepare three 14 to 22 AWG (1.63 to 0.64 mm) wires to terminate in the alarm relay plug. Strip 0.125 in. (3.2 mm) of the insulation from the plug end of each wire. Do not strip more than 0.25 in. (6.4 mm).
- **2** Connect the COMM wire to position 2 of the plug.
- **3** Connect the N (normally open) wire to position 3 of the plug.
- **4** Connect the NC (normally closed) wire to position 1 of the plug.

Alarm relay output must be enabled through the user interface, once you have connected a control device. Use the **EAR** command.

The ACO button on the front-panel is used to cutoff the external alarm relay once it has been triggered.

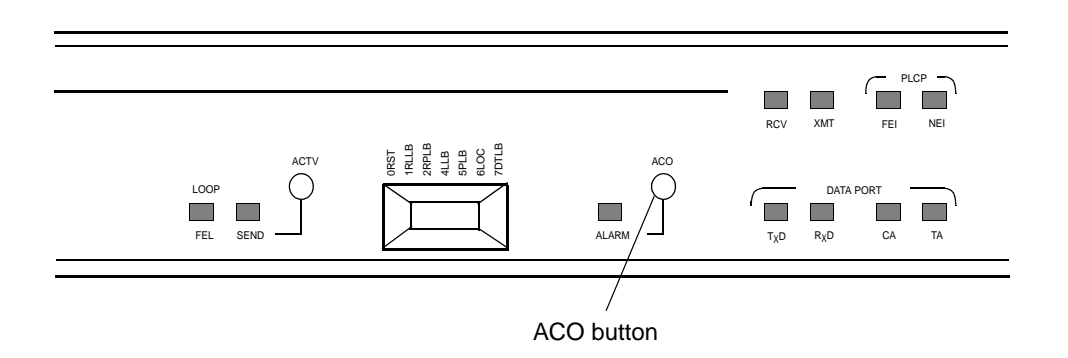

# <span id="page-24-0"></span>**Self-test diagnostics**

<span id="page-24-2"></span>When the DataSMART T3/E3 powers up, it runs through a series of self-test diagnostics. You can also initiate these diagnostics by using the **DST** command through the user interface.

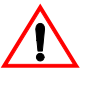

## **CAUTION!**

<span id="page-24-5"></span><span id="page-24-4"></span><span id="page-24-3"></span>If you activate self-test while the IDSU is in service, there will be a brief service interruption during the test. If you activate self-test when accessing the IDSU remotely through Telnet, self-test will break your remote connection.

<span id="page-24-1"></span>**Successful power up** The self-test verifies the functions of DataSMART T3/E3 IDSU hardware circuitry. The results of self-test are indicated by the POWER/FAIL LED on the front of the unit. This LED glows red for approximately 6 seconds until the self-test completes. When the test completes, the LED should turn green. If the LED stays red, the self-test failed.

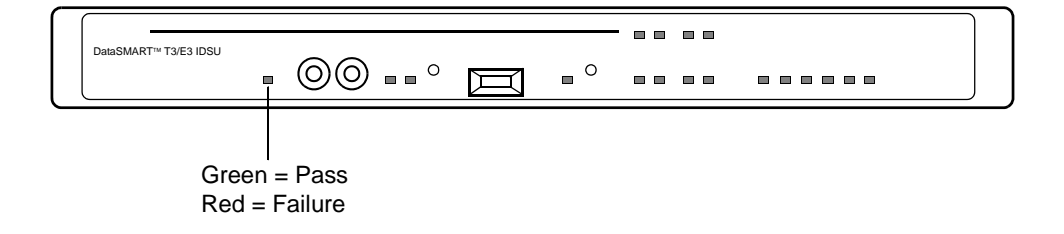

## <span id="page-26-1"></span><span id="page-26-0"></span>CHAPTER

# <span id="page-26-2"></span>4 *Cabling interfaces and ports*

This chapter shows you the cabling requirements for the DataSMART T3/E3 IDSU network interface, data port, and control port. It also shows you how to cable the unit for daisy-chaining.

After completing these cabling procedures, you will be ready to configure the port software as described in [Chapter 5](#page-36-2).

The port types are covered in the following order:

- Network interface ([page 29\)](#page-28-0)
- HSSI data port ([page 29](#page-28-0))
- V.35/EIA-530 user-programmable data port [\(page 30\)](#page-29-0)
- Control ports [\(page 31](#page-30-0))
- Daisy-chaining ([page 33](#page-32-0))

Pinouts for the various pin connectors are provided in [Appendix A.](#page-44-3)

# <span id="page-27-0"></span>**Network interface**

<span id="page-27-1"></span>The T3/E3 network interface receives and transmits data over two 75-ohm coaxial cables with BNC connectors. These cables are shipped with protective caps on the BNC connectors. Leave the caps in place until you are ready to connect the cables.

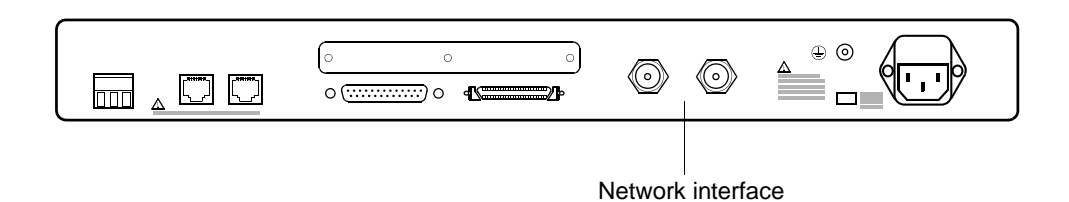

#### **Cables and adapters**

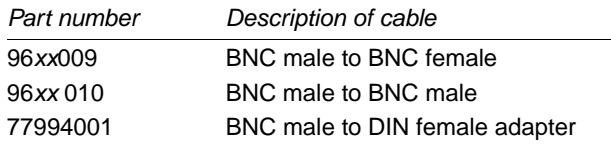

xx is length in feet. Call the factory for available lengths.

#### **Maximum lengths**

T3: 450 ft (137 m) maximum from transmitter to cross-connect and 450 ft (137 m) maximum from cross-connect to receiver.

E3: 274 m (900 ft) maximum.

# <span id="page-28-0"></span>**HSSI data port**

<span id="page-28-2"></span>You connect to the HSSI data port via a 50-pin connector.

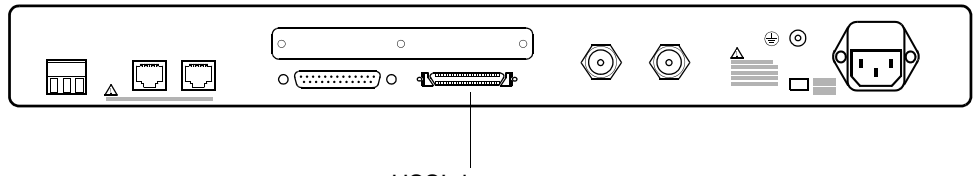

#### HSSI data port

#### **Cables and adapters**

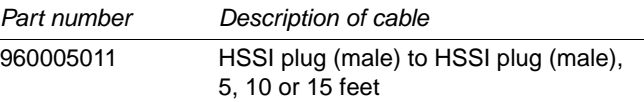

#### **Maximum lengths**

15 meters (50 ft.) per EIA-612

#### **Connector pinout**

See [Table 4 on page 46](#page-45-0).

#### <span id="page-28-1"></span>**Signal requirements**

The attached DTE must be capable of asserting TA.

#### **Installing a ferrite**

You must install a ferrite on the HSSI data port cable to comply with emissions requirements. The ferrite is provided with the cable.

<span id="page-28-3"></span>To install, clip the ferrite to the HSSI data port cable. If the ferrite slips on the cable, use insulating tape to increase cable jacket diameter, or install a tie wrap.

#### **Figure 7—HSSI data port with ferrite installed**

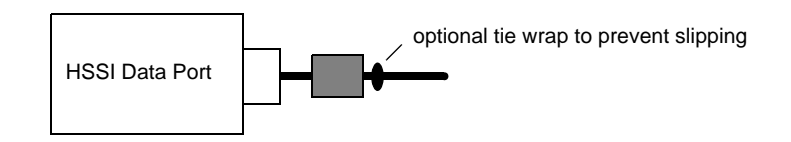

# <span id="page-29-0"></span>**V.35/EIA-530 user-programmable data port**

<span id="page-29-3"></span><span id="page-29-2"></span>The user-programmable V.35/EIA-530 data port connects to data terminal equipment (DTE) through a 25-pin socket (female) connector. When set to EIA-530, the port also supports RS449 and X.21 interfaces with appropriate cables and adapters.

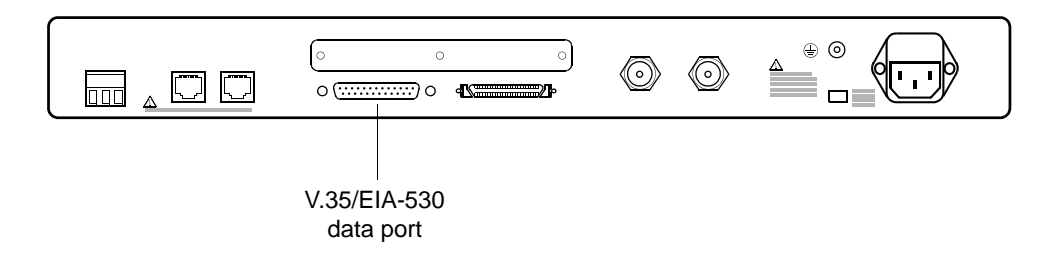

#### **V.35 Cables and adapters**

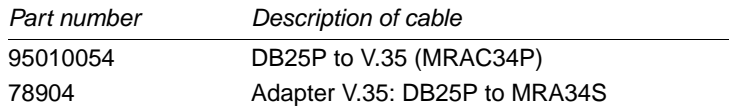

#### **EIA-530, EIA-449, X.21 cables and adapters**

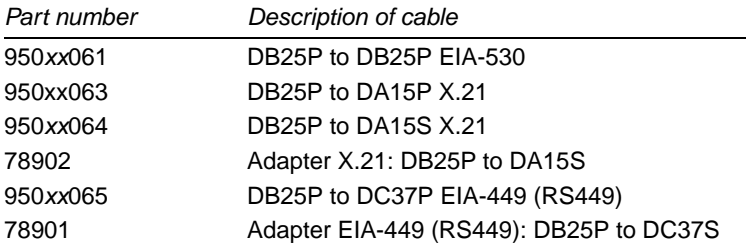

xx is length in feet. Call the factory for available lengths.  $P = plug$  (male);  $S = socket$  (female)

#### <span id="page-29-1"></span>**Maximum cable lengths**

 $V.35 = 50$  ft (15.2 m) EIA-530, EIA-449 (RS449), X.21 = 200 ft (61 m)

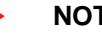

**NOTE**

*Use cables that are 10 ft. or shorter when the data port clock rate is greater than 2 MHz.*

#### **Pinouts**

For EIA-530, see [Table 5 on page 47.](#page-46-0)

For V.35, see [Table 6 on page 48](#page-47-0).

#### <span id="page-29-4"></span>**Signal requirements**

The attached DTE must be capable of asserting DTR and RTS.

# <span id="page-30-0"></span>**Connecting the rear-panel control ports**

<span id="page-30-1"></span>You can connect a local ASCII terminal or laptop to the rear-panel DCE control port, or you can connect a distant terminal via a pair of modems to the DTE port.

The DataSMART T3/E3 IDSU control ports are set to the following defaults: 9600 baud, 8 data-bits-per-character, 1-stop bit-per-character, and no parity. You must either set your terminal to match the port settings or change the port settings to match your terminal settings.

Procedures for changing the control port settings are provided on [page 17](#page-16-2).

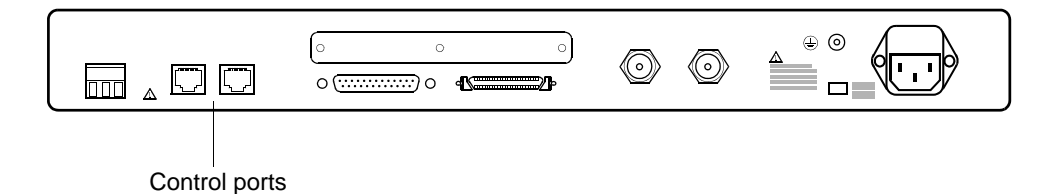

#### **Cables and adapters**

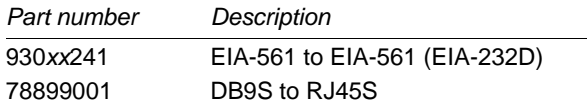

 $P = plug$  (male);  $S = socket$  (female)

The cables named in the figure above can also be used to connect the unit to:

- A PC using a 9-pin serial interface
- A modem using the 9-pin connector
- Other units in a daisy chain

#### **Pinouts for control ports**

See [Table 3 on page 46](#page-45-1).

#### <span id="page-30-2"></span>**Signal requirements for control ports**

For the DCE port on the rear panel, the signals DTR and RTS must be asserted by the data terminal equipment. If these signals are not asserted, the IDSU will not communicate over the DCE port.

For the DTE port on the rear panel, the signals DSR and CTS/DCD must be asserted by the data terminal equipment. If these signals are not asserted, the IDSU will not communicate over the DTE port.

#### **Connecting control ports to a modem**

<span id="page-31-1"></span>Connect a modem to the DTE port *after* configuring the modem with the AT commands in the list below. It is essential to configure the modem before connecting it to the DTE port because many modems cannot be configured afterwards. This configuration sets autoanswering, flow control, and some other parameters essential to successful communication.

<span id="page-31-0"></span>Use only a modem that is compatible with the following AT commands.

| AT<br>command    | <b>Action</b>                                                                                                    | <b>Modem</b><br>response |
|------------------|----------------------------------------------------------------------------------------------------|--------------------------|
| $ATS0=1$         | Auto answer on first ring                                                                                            | OК                       |
| AT&C1            | DCD is asserted by modem when connection is made                                                                     | OK                       |
| AT&D1            | Enter command mode if DTR goes low                                                                                   | OK                       |
|                  | Enter the following commands carefully. The characters entered will<br>not be echoed and there will be no responses. |                          |
| ATQ1             | Modem does not return codes                                                                                          | No response              |
| ATE <sub>0</sub> | Modem does not echo command characters                                                                               | No response              |
| AT&W0            | Store current configuration as user profile 0                                                                        | No response              |
| AT&Y0            | Specify user profile 0 as power-up configuration                                                                     | No response              |

**Table 1—Standard AT command set**

# <span id="page-32-0"></span>**Configuring units via a daisy-chain**

<span id="page-32-3"></span>Daisy-chaining allows you a single point of control for many units. The manner in which you cable the units together depends on whether you are using a DCE or DTE control port.

<span id="page-32-4"></span><span id="page-32-1"></span>**Using the DCE control port**

Make sure the physical communications parameters (baud rate, data bits, stop bits, etc.) for all ports are set up identically.

Cable the daisy-chained units as shown in [Figure 8](#page-32-2) when you plan to access the first unit in the chain via a terminal connected to the unit's front-panel craft port or rear-panel DCE control port.

<span id="page-32-2"></span>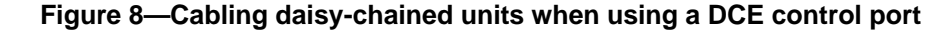

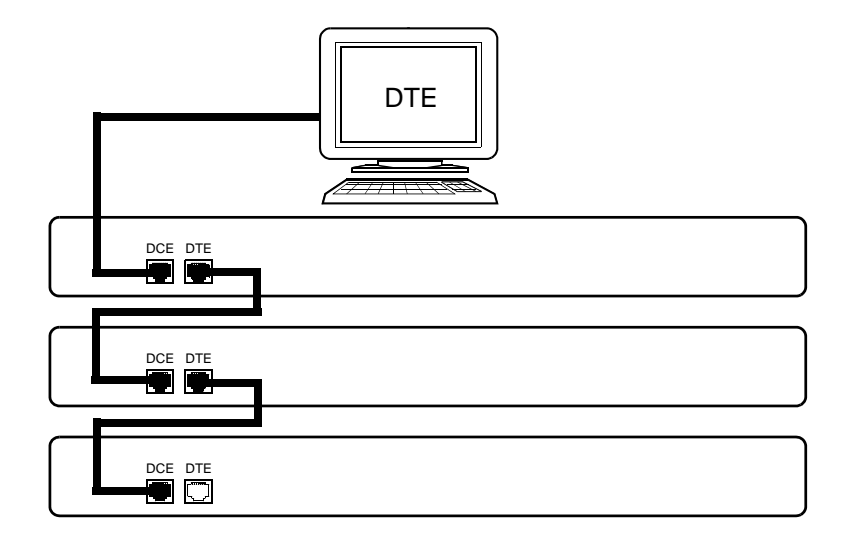

Use cable 930*xx*241 (EIA-561 to EIA-561)) for the daisy chaining.

To set up a daisy-chain of IDSUs, perform the following procedures.

#### **Procedure 1**

- **1** Set the baud rate, parity, data and stop bits correctly of the IDSU, as specified on [page 17.](#page-16-2)
- **2** Connect the power cord and power on the unit, as specified on [page 22.](#page-21-2)
- **3** Attach an ASCII terminal to the DCE port of the first unit. Do not connect anything to the DTE port of this unit.
- **4** On your terminal (or in your terminal emulation window) press the Enter key. This logs you into the unit and brings up the Main menu.
- **5** Enter the command **SA**:*xx:yy:zzz* to set the unit's daisy-chain address. Do not use address 00:00:000 (this is the default address of all the units).

 $xx = 0 - 15$  $yy = 0 - 15$ *zzz* = 0 - 255

**6** Log out (enter <Ctrl-D>).

#### **Procedure 2**

- **1** Set the baud rate, parity, data and stop bits correctly on the next IDSU, as specified on [page 17.](#page-16-2)
- **2** Connect the power cord and power on the unit, as specified on [page 22.](#page-21-2)
- **3** Connect the next IDSU DCE port to the DTE port of the IDSU you just set up.
- **4** Press the Enter key. This logs you into the next unit and brings up its Main menu.
- **5** Enter the command **DE** to disable echo.
- **6** Enter the command **SA**:*xx:yy:zzz* to set the unit's daisy-chain address. The address must be unique. Do not use address 00:00:000 (this is the default address of all the units).

*xx* = 0 - 15  $yy = 0 - 15$  $zzz = 0 - 255$ 

**7** Log out (enter <Ctrl-D>).

Repeat procedure 2 for each IDSU you wish to connect to the daisy-chain.

# <span id="page-34-2"></span><span id="page-34-0"></span>**Using the DTE control port**

Cable the daisy-chained units as shown in [Figure 9](#page-34-1) when you plan to access the first unit in the chain via a modem connected to unit's rear-panel DTE control port.

#### <span id="page-34-1"></span>**Figure 9—Cabling daisy-chained units through a modem**

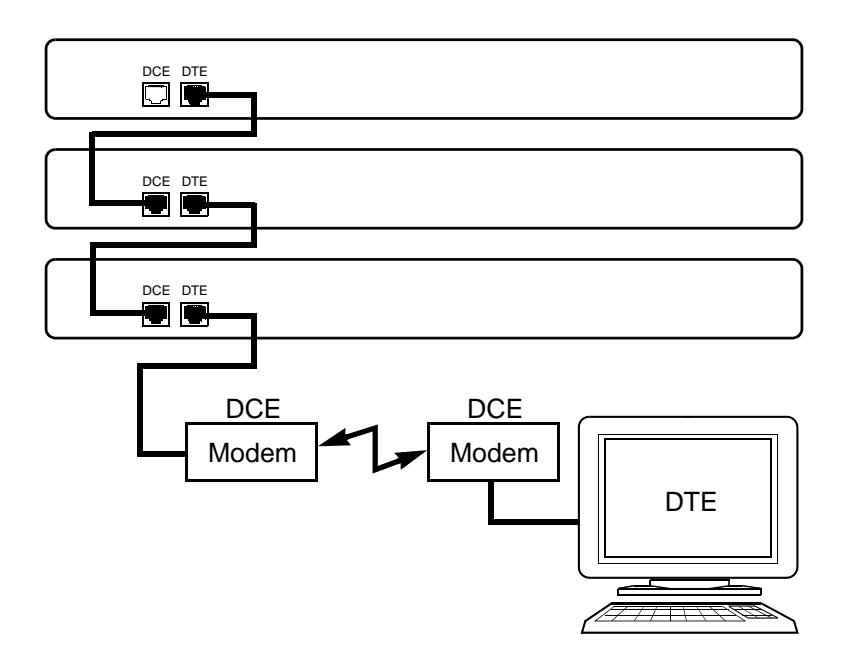

Use cable  $930xx241$  (EIA-561 to EIA-561)) for the daisy chaining.

To set up a daisy-chain of IDSUs, perform the following procedures.

#### **Procedure 1**

- **1** Set the baud rate, parity, data and stop bits correctly of the IDSU, as specified on [page 17](#page-16-2).
- **2** Connect the power cord and power on the unit, as specified on [page 22.](#page-21-2)
- **3** Press the Enter key. This logs you into the unit and brings up the Main menu.
- **4** Enter the command **SA**:*xx:yy:zzz* to set the unit's daisy-chain address. Do not use address 00:00:000 (this is the default address of all the units).

 $xx = 0 - 15$ *yy* = 0 - 15 *zzz* = 0 - 255

- **5** Enter the **DTE** command to switch the alarm message port from the DCE port to the DTE port.
- **6** Log out (enter <Ctrl-D>).
- **7** Disconnect the ASCII terminal from the DCE port.
- **8** Connect the modem to the DTE port.

#### **Procedure 2**

- **1** Set the baud rate, parity, data and stop bits correctly on the next IDSU, as specified on [page 17.](#page-16-2)
- **2** Connect the power cord and power on the unit, as specified on [page 22.](#page-21-2)
- **3** Press the Enter key. This logs you into the next unit and brings up its Main menu.
- **4** Enter the **DE** command to disable echo.
- **5** Enter the command **SA**:*xx:yy:zzz* to set the unit's daisy-chain address. The address must be unique. Do not use address 00:00:000 (this is the default address of all the units).

 $xx = 0 - 15$  $yy = 0 - 15$ *zzz* = 0 - 255

- **6** Enter the **DTE** command to switch the alarm message port from the DCE port to the DTE port.
- **7** Log out (enter <Ctrl-D>).
- **8** Disconnect the ASCII terminal.
- **9** Connect the DTE port of the unit to the DCE port of the last unit you set up.

Repeat procedure 2 for each IDSU you wish to connect to the daisy-chain.

# <span id="page-36-2"></span><span id="page-36-1"></span><span id="page-36-0"></span>CHAPTER

# 5 *Initial configuration*

This chapter takes you through the minimum configuration steps needed to verify that the DataSMART T3/E3 IDSU is active and functioning properly. After completing these steps, your network and data port LEDs should be "yellow" and you can proceed to your *DataSMART T3/E3 IDSU User's Guide* for additional configuration or performance monitoring information.

Topics covered include:

- Network configuration ([page 39](#page-38-0))
- Data port configuration [\(page 40\)](#page-39-0)
- Verifying the configuration [\(page 41\)](#page-40-0)

Procedures for setting up SLIP Telnet or IP access to the DataSMART T3/E3 IDSU are provided in Chapter 7 of your user's guide.

# <span id="page-37-4"></span><span id="page-37-0"></span>**Logging in**

<span id="page-37-5"></span><span id="page-37-3"></span><span id="page-37-2"></span><span id="page-37-1"></span>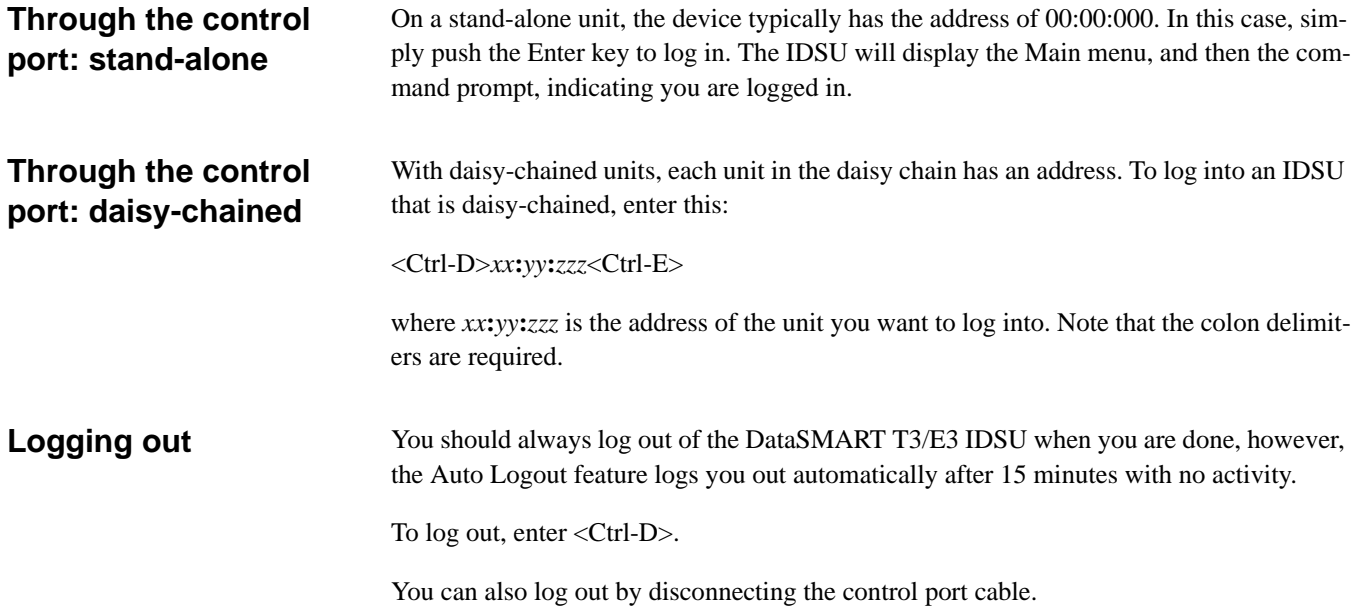

# <span id="page-38-4"></span><span id="page-38-0"></span>**Network configuration**

#### **Set up the system clock**

**1** Specify the system reference clock by entering one of the following commands:

<span id="page-38-11"></span><span id="page-38-7"></span><span id="page-38-3"></span>**CLK:L** for looping the network receive timing **CLK:I** for using the IDSU internal oscillator

<span id="page-38-9"></span>Always use the loop timing option if the network receive signal supplies timing. There should only be one timing source in the T3 or E3 circuit.

<span id="page-38-6"></span>The default is loop timing.

#### **Specify the network type and framing**

**2** Specify your network type and framing as one of the following. The type and framing must match your network signal.

<span id="page-38-12"></span><span id="page-38-10"></span><span id="page-38-5"></span><span id="page-38-2"></span>**NM13** for T3 M13 framing **NCBT** for T3 C-Bit Parity framing **NE3** for E3 framing

The default is T3 M13.

#### **Specify transmit output level**

**3** Set the transmit output level as follows:

<span id="page-38-13"></span>**NLO** for cabling distances less than 450 feet **NHI** for cabling distances of 450 feet or greater

<span id="page-38-1"></span>The default is **NLO** (no amplification).

#### **Specify transmit line build out (T3 only)**

**4** Set the transmit line build out as follows:

<span id="page-38-8"></span>**LBO:IN** for cabling distances less than 225 feet **LBO:OUT** for cabling distances of 225 feet or greater

The default is **LBO:OUT** (no line build out)

You can only set this parameter if the network is set to T3; E3 line build out is always set to out.

# <span id="page-39-2"></span><span id="page-39-0"></span>**Data port configuration**

#### **Specify the port physical interface**

**1** Enter the type of data port connection you are using:

<span id="page-39-3"></span>**HSSI V35 EIA530** (also supports EIA-449, RS449)

The default is HSSI.

#### **Set the port clock rate**

**2** Use the following command to set the data port clock rate. This rate should be compatible with your DTE. Allowed values are shown in the table following the command description.

#### <span id="page-39-1"></span>**DSUCLK:***xx.x***,***yy.y*

- *xxx* Set the transmit clock to a 0.5MHz resolution.
- *yy.y* Set the receive clock rate to a 0.5 MHz resolution.

The default for T3/HSSI is 45 MHz, the default for E3/HSSI is 34 MHz, and the default for V.35 or EIA-530 is 4 MHz.

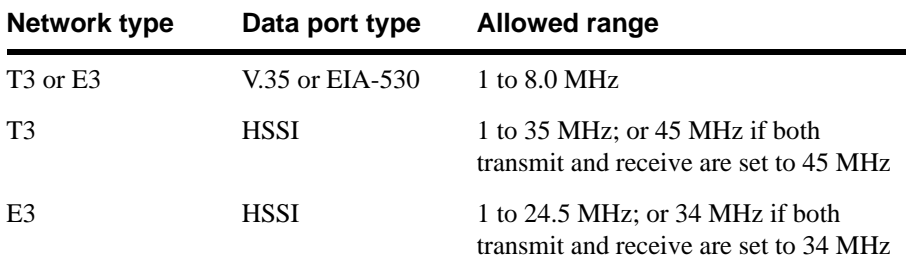

# <span id="page-40-0"></span>**Verifying the configuration**

<span id="page-40-2"></span><span id="page-40-1"></span>The front-panel LEDs alert you if the DataSMART T3/E3 IDSU is experiencing abnormal conditions. The following figures show the LEDs during normal and abnormal conditions.

#### **Figure 10—LEDs when conditions are normal**

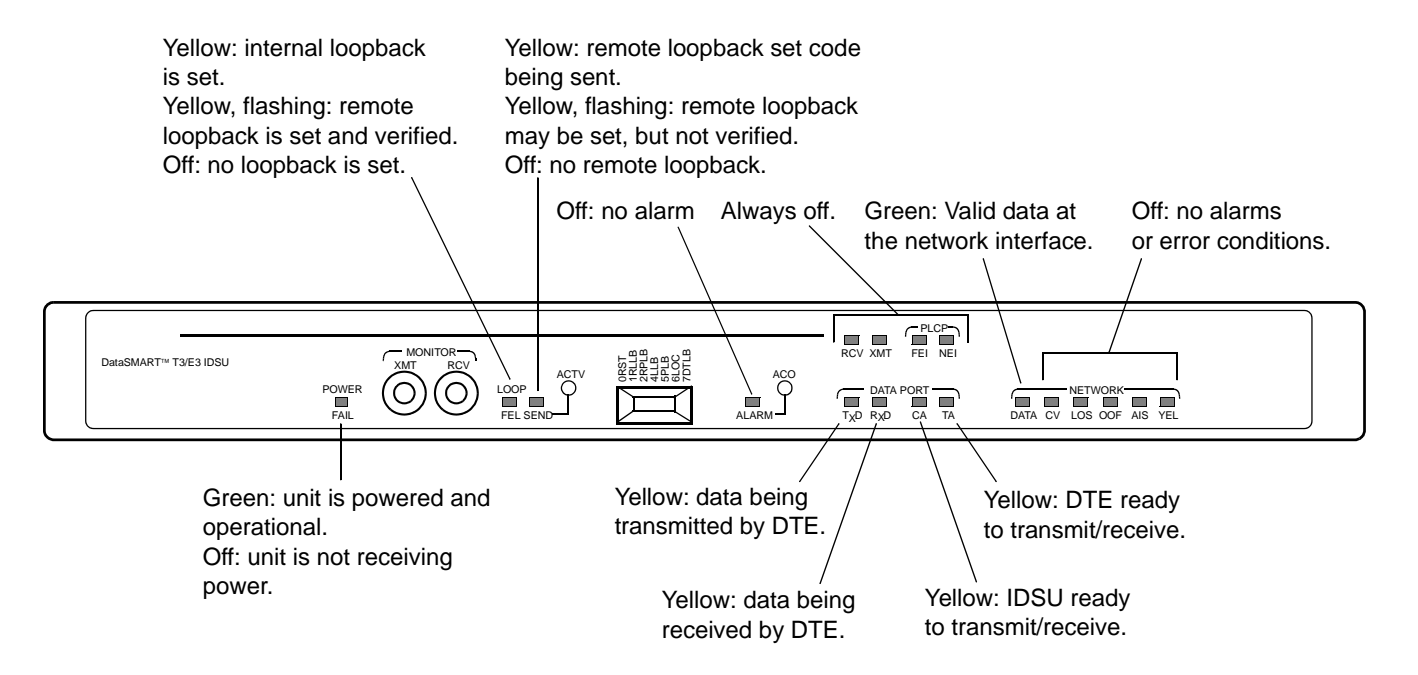

#### **Figure 11—LEDs when conditions are abnormal**

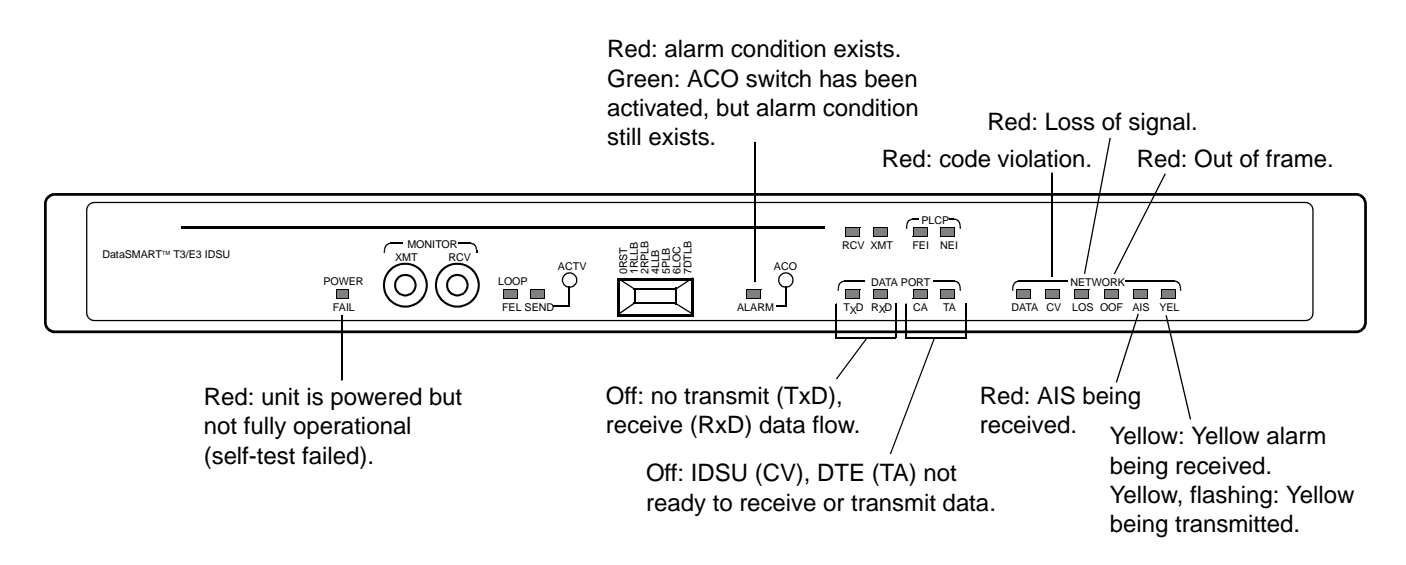

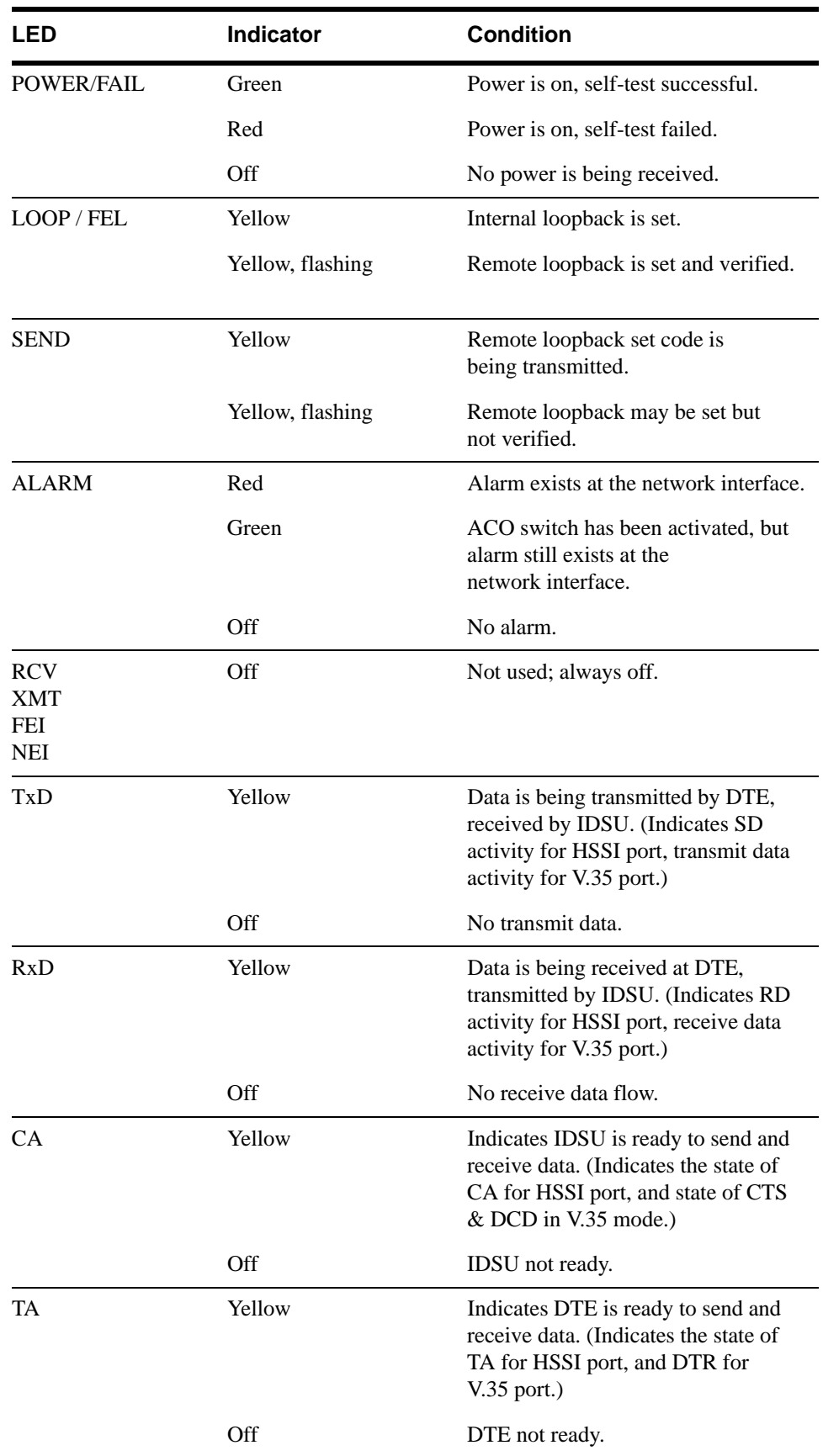

<span id="page-41-0"></span>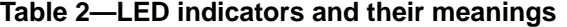

| LED         | <b>Indicator</b> | <b>Condition</b>                                                                |  |
|-------------|------------------|---------------------------------------------------------------------------------|--|
| <b>DATA</b> | Green            | Valid data is being received at the<br>network interface.                       |  |
| <b>CV</b>   | Red              | Code violation detected at the<br>network interface.                            |  |
| LOS         | Red              | Loss of signal detected at the network<br>interface.                            |  |
| OOF         | Red              | Out-of-frame condition detected at<br>the network interface.                    |  |
| <b>AIS</b>  | Red              | Alarm indication signal (AIS) is<br>being received at the network<br>interface. |  |
| YEL.        | Yellow           | Yellow alarm is being received at the<br>network interface.                     |  |
|             | Yellow, flashing | Yellow alarm is being transmitted at<br>the network interface.                  |  |

**Table 2—LED indicators and their meanings (continued)**

# <span id="page-44-1"></span><span id="page-44-0"></span>APPENDIX

# <span id="page-44-3"></span><span id="page-44-2"></span>Connector pinouts

This appendix contains the pinouts for the following connectors:

- Control port pinout ([page 46](#page-45-2))
- HSSI data port pinout ([page 46\)](#page-45-3)
- EIA-530 pinout [\(page 47](#page-46-1))
- V.35 pinout ([page 48\)](#page-47-1)

| <b>CCITT</b> | <b>Pin</b>     | <b>Signal name</b>    | <b>DTE</b> | <b>DCE</b> |
|--------------|----------------|-----------------------|------------|------------|
| 125          | 1              | Ring Indicator (RI)   | Input      | Output     |
| 109          | $\overline{2}$ | Rec Sign Det (DCD)    | Input      | Output     |
| 108.2        | 3              | DTE Ready (DTR)       | Output     | Input      |
| 102          | 4              | Signal GND            |            |            |
| 104          | 5              | <b>Received Data</b>  | Input      | Output     |
| 103          | 6              | <b>Transmit Data</b>  | Output     | Input      |
| 106          | 7              | Clear To Send (CTS)   | Input      | Output     |
| 105          | 8              | Request To Send (RTS) | Output     | Input      |

<span id="page-45-4"></span><span id="page-45-2"></span><span id="page-45-1"></span>**Table 3—Control port pin assignments**

# <span id="page-45-5"></span><span id="page-45-3"></span><span id="page-45-0"></span>**Table 4—HSSI pin assignments**

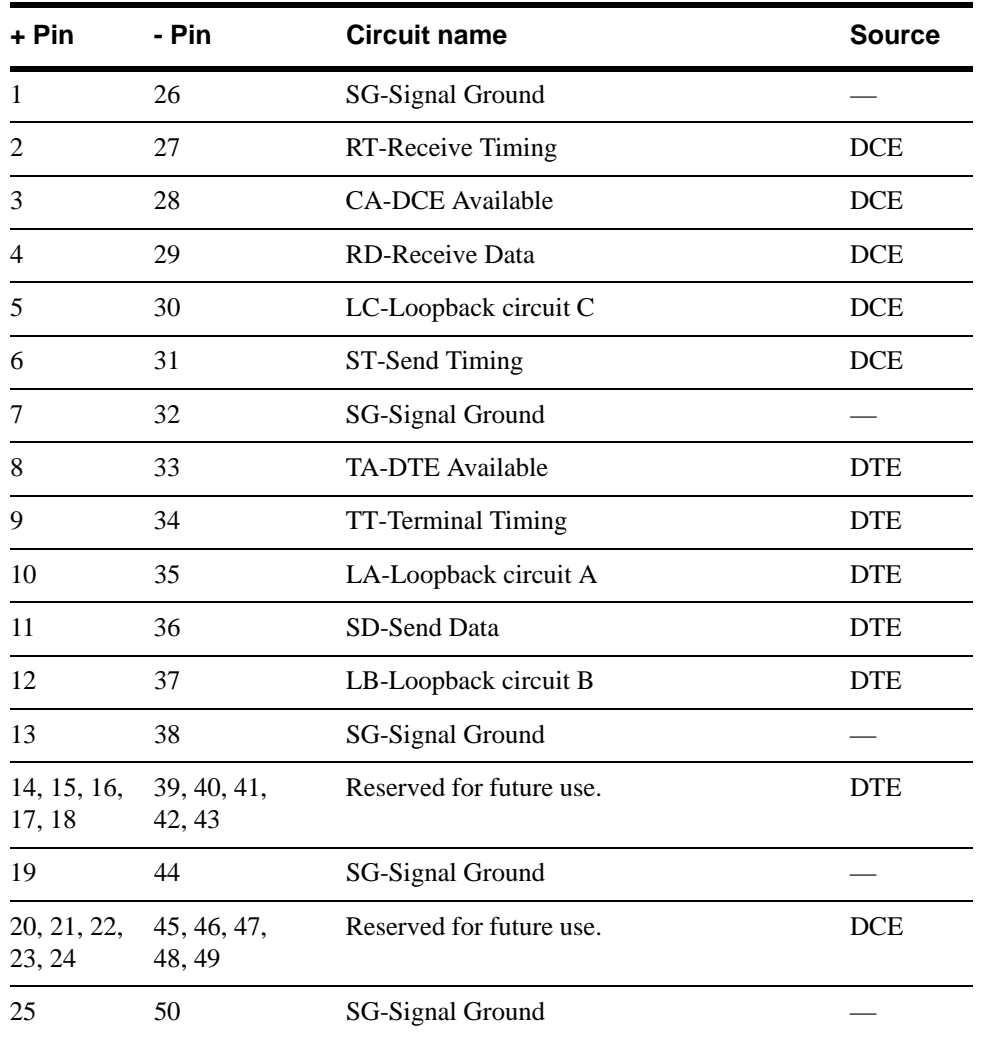

| Pin | <b>Designator</b><br><b>CCITT/EIA</b> | <b>Circuit name</b>                    | <b>Source</b> |
|-----|---------------------------------------|----------------------------------------|---------------|
| 1   |                                       | Shield                                 |               |
| 2   | (a) $103/BA$                          | BA (A), Transmitted Data               | <b>DTE</b>    |
| 3   | (a) $104/BB$                          | BB (A), Received Data A                | <b>DCE</b>    |
| 4   | (a) $105/CA$                          | CA (A), Request To Send A (RTS)        | <b>DTE</b>    |
| 5   | (a) $106/CB$                          | CB (A), Clear To Send A (CTS)          | <b>DCE</b>    |
| 6   | (a) $107/CC$                          | CC (A), DCE Ready (DSR)                | <b>DCE</b>    |
| 7   | 102/AB                                | AB, Signal Ground                      |               |
| 8   | (a) 109/CF                            | CF (A), Received Line Signal Detector  | DCE           |
| 9   | $(b)$ 115/DD                          | DD (B), Receiver Signal Element Timing | <b>DCE</b>    |
| 10  | (b) 109/CF                            | CF (B), Received Line Signal Detector  | <b>DCE</b>    |
| 11  | (b) 113/DA                            | DA (B), Transmit Signal Element Timing | <b>DTE</b>    |
| 12  | (b) 114/DB                            | DB (B), Transmit Signal Element Timing | <b>DCE</b>    |
| 13  | (b) 106/CB                            | CB (B), Clear To Send                  | <b>DCE</b>    |
| 14  | $(b)$ 103/BA                          | BA (B), Transmitted Data               | <b>DTE</b>    |
| 15  | (a) $114/DB$                          | DB (A), Transmit Signal Element Timing | <b>DCE</b>    |
| 16  | (b) 104/BB                            | BB (B), Received Data                  | <b>DCE</b>    |
| 17  | $(a)$ 115/DD                          | DD (A), Receiver Signal Element Timing | <b>DCE</b>    |
| 18  | 141/LL                                | LL, Local Loopback                     | <b>DTE</b>    |
| 19  | (b) 105/CA                            | CA (B), Request To Send                | <b>DTE</b>    |
| 20  | 108.2/CD                              | CD (A), DTE Ready                      | <b>DTE</b>    |
| 21  | 140/RL                                | RL, Remote Loopback                    | <b>DTE</b>    |
| 22  | (b) 107/CC                            | CC (B), DCE Ready                      | <b>DCE</b>    |
| 23  | (b) $108.2/CD$                        | CD (B), DTE Ready                      | <b>DTE</b>    |
| 24  | 113/DA                                | DA (A), Transmit Signal Element Timing | <b>DTE</b>    |
| 25  | 142/TM                                | TM, Test Mode                          | <b>DCE</b>    |

<span id="page-46-2"></span><span id="page-46-1"></span><span id="page-46-0"></span>**Table 5—DB25D connector pin assignments for EIA-530** 

| Pin            | <b>CCITT</b> | <b>Circuit name</b>    | <b>Source</b> |
|----------------|--------------|------------------------|---------------|
| 1              |              | Protective GND         |               |
| $\overline{c}$ | (a) 103      | Tx Data A              | <b>DTE</b>    |
| 3              | (a) 104      | Rx Data A              | <b>DCE</b>    |
| 4              | 105          | <b>RTS</b>             | <b>DTE</b>    |
| 5              | 106          | <b>CTS</b>             | <b>DCE</b>    |
| 6              | 107          | <b>DSR</b>             | <b>DCE</b>    |
| 7              | 102          | Signal GND             |               |
| 8              | 109          | Rec Line Sig Det (DCD) | <b>DCE</b>    |
| 9              | (b) $115$    | Rx Timing B            | <b>DCE</b>    |
| 10             |              | Not used               |               |
| 11             | (b) $113$    | External clock B       | <b>DTE</b>    |
| 12             | (b) $114$    | Tx Timing B            | <b>DCE</b>    |
| 13             |              | Not used               |               |
| 14             | (b) $103$    | Tx Data B              | <b>DTE</b>    |
| 15             | $(a)$ 114    | Tx Signal Timing A     | <b>DCE</b>    |
| 16             | (b) $104$    | Rx Data B              | <b>DCE</b>    |
| 17             | $(a)$ 115    | Rx Signal Timing A     | <b>DCE</b>    |
| 18             | 141          | LL, Local Loopback     | <b>DTE</b>    |
| 19             |              | Not used               |               |
| 20             | 108.2        | <b>DTR</b>             | <b>DTE</b>    |
| 21             | 140          | RL, Remote Loopback    | <b>DTE</b>    |
| 22             |              | Not used               |               |
| 23             |              | Not used               |               |
| 24             | $(a)$ 113    | External Clk A         | <b>DTE</b>    |
| 25             | 142          | TM, Test Mode          | DCE           |

<span id="page-47-2"></span><span id="page-47-1"></span><span id="page-47-0"></span>**Table 6—DB25D connector pin assignments for V.35**

# <span id="page-48-1"></span><span id="page-48-0"></span>APPENDIX

# <span id="page-48-2"></span>B *Using the front-panel thumbwheel*

<span id="page-48-3"></span>The front-panel thumbwheel switch allows you to set local and remote loopbacks. It also lets you reset the unit to factory defaults, overriding any configuration edits made previously.

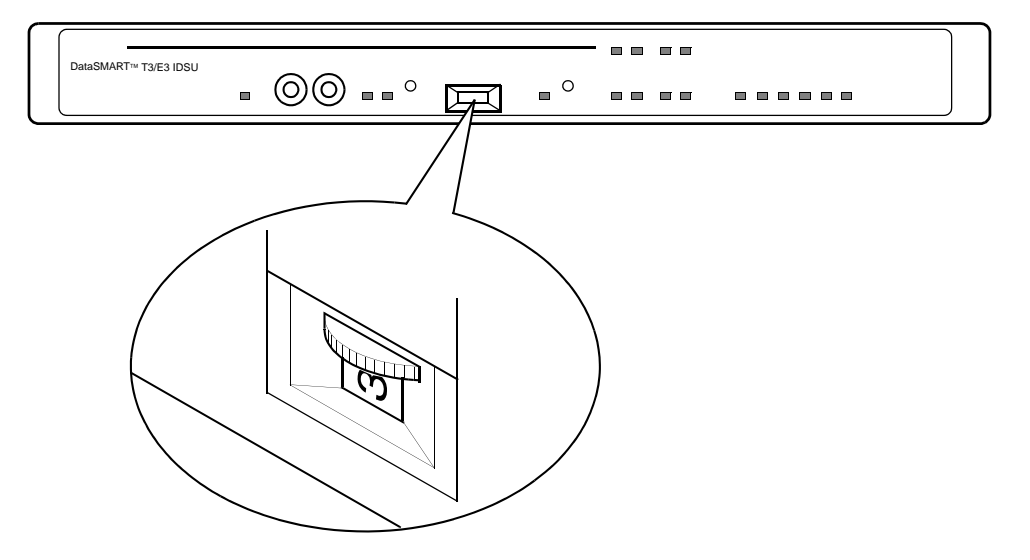

The following table describes the switch settings. To activate a setting, you must press either or both push-buttons. Each switch function has an equivalent command in the user interface. These equivalents are listed in the table. Refer to your user's guide for information about the commands.

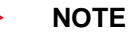

*Remote loopbacks can only be set if the network interface is T3 C-bit parity.* 

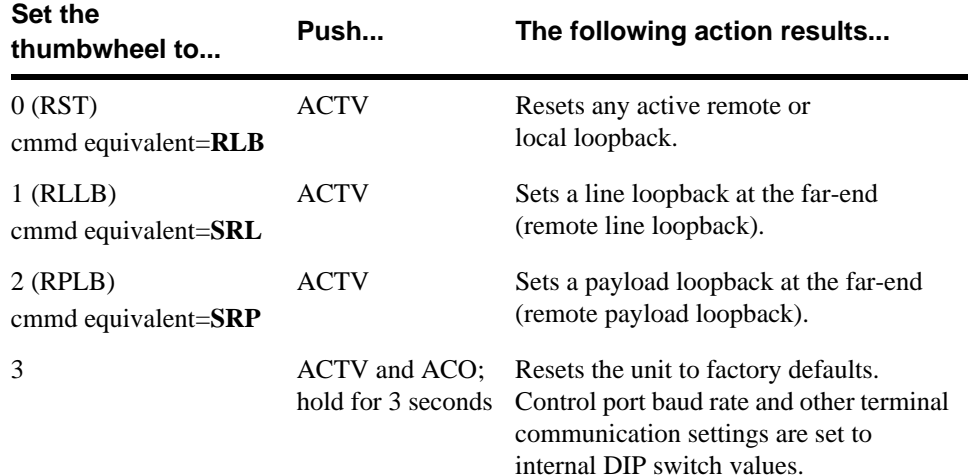

<span id="page-49-0"></span>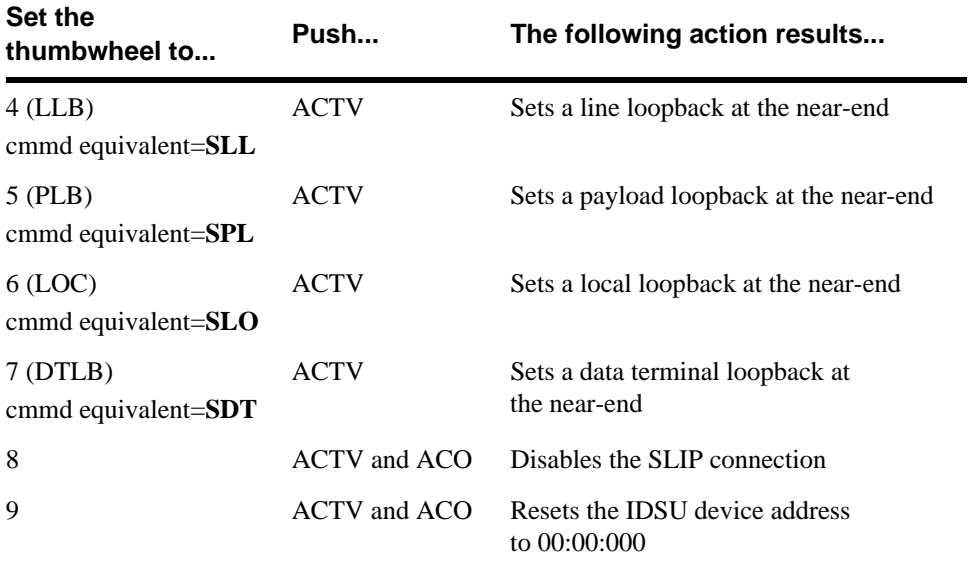

# <span id="page-50-0"></span>*Index*

# **A**

[AC power source, connecting, 22](#page-21-3) [alarm dial-out, 18](#page-17-3) alarm messages [Alarm History report, 18](#page-17-4) [control port output, 18](#page-17-4) alarm relay [wiring the connector, 24](#page-23-1) alarms [daisy-chaining, 18](#page-17-5) [DIP switch settings, 18](#page-17-6) [enabling/disabling, 18](#page-17-6) [output to DCE port, 18](#page-17-7) [output to DTE, 18](#page-17-3) [amplification, 39](#page-38-1) [AT commands, modems, 32](#page-31-0)

# **B**

[baud rate, 17](#page-16-3)

# **C**

cables [daisy-chaining, 33](#page-32-3) [EIA-530, EIA-449, X.21, 30](#page-29-1) [HSSI, 29](#page-28-1) [power, 22](#page-21-4) [V.35, 30](#page-29-1) [C-Bit parity, 39](#page-38-2) chassis [clearance requirements, 11,](#page-10-2) [20](#page-19-3) [desktop mounting, 20](#page-19-4) [fan, 20](#page-19-5) [installing, 20](#page-19-6) [rack mounting, 21](#page-20-1) [clearance requirements, 11,](#page-10-3) [20](#page-19-3) clock rate [receive, 40](#page-39-1) [transmit, 40](#page-39-1) clocking [system reference, 39](#page-38-3) configuration [data port, 40](#page-39-2) [network interface, 39](#page-38-4) [verifying, 41](#page-40-1) [connecting rear-panel control ports, 31](#page-30-1) [connecting to a DC power source, 23](#page-22-1)

[connecting to an AC power source, 22](#page-21-3) control ports [cables and adapters, 31](#page-30-2) [connecting, 31](#page-30-1) [connecting to a modem, 32](#page-31-1) [DCE, 15](#page-14-3) [DTE, 15](#page-14-3) [pinout, 46](#page-45-4) [signal requirements, 31](#page-30-2) controls and indicators [LEDs, 13](#page-12-1) [location on chassis, 13](#page-12-1) [monitor jacks, 13](#page-12-2) [thumbwheel switch, 13](#page-12-2) [cooling, 20](#page-19-5)

# **D**

[daisy-chaining, 18](#page-17-5) [address format, 38](#page-37-4) [via DCE control port, 33](#page-32-4) [via DTE control port, 35](#page-34-2) [data bits, 17](#page-16-3) data port [clock rate, 40](#page-39-1) [configuring, 40](#page-39-2) [EIA-530, 30](#page-29-2) [HSSI, 29](#page-28-2) [physical interface, 40](#page-39-3) [V.35, 30](#page-29-3) [data port LEDs, 13](#page-12-3) [DB25D connector pinout \(EIA-530\),](#page-46-2)  47 [DB25D connector pinout \(V.35\), 48](#page-47-2) [DC power connector, wiring, 23](#page-22-2) [DC power source, connecting, 23](#page-22-3) [desktop mounting, 20](#page-19-4) diagnostics [self-test, 25](#page-24-2) DIP switches [enabling/disabling alarms, 18](#page-17-6) [terminal settings, 17](#page-16-4)

# **E**

[E3 framing, 39](#page-38-5) EIA-530 data port [cables and adapters, 30](#page-29-2)

[connectors, 30](#page-29-2) [pinout, 47](#page-46-2) [signal requirements, 30](#page-29-2) [electrostatic discharge \(ESD\),](#page-10-4)  precautions, 11 [environmental ranges, 10](#page-9-4)

# **F**

[fan, location, 20](#page-19-5) [ferrite installation, HSSI, 29](#page-28-3) [framing, T3 and E3, 39](#page-38-6) [front-panel controls, 13](#page-12-4) [FTP location of MIB source files, 6](#page-5-0)

# **G**

[grounding, 10](#page-9-5)

# **H**

HSSI data port [cables and adapters, 29](#page-28-2) [connectors, 29](#page-28-2) [ferrite installation, 29](#page-28-3) [pinout, 46](#page-45-5) [signal requirements, 29](#page-28-1) [humidity range, 10](#page-9-6)

# **I**

[installing the chassis, 20](#page-19-7) [internal oscillator, 39](#page-38-7)

# **L**

LEDs [alarm conditions, 41](#page-40-2) [location, 13](#page-12-3) [meanings, 42](#page-41-0) [self-test results, 25](#page-24-3) [verifying configuration, 41](#page-40-2) [line build out, 39](#page-38-8) logging in [daisy-chained unit, 38](#page-37-4) [stand-alone unit, 38](#page-37-4) [logging out, 38](#page-37-5) [loop timing, 39](#page-38-9)

# **M**

[M13 framing, 39](#page-38-10) [MIB source files, accessing, 6](#page-5-1) [modem, configuring, 32](#page-31-1) mounting [desktop, 20](#page-19-4) [rack, 21](#page-20-1)

# **N**

network interface [cables and adapters, 28](#page-27-1) [configuration, 39](#page-38-4) [connectors, 28](#page-27-1) [framing, 39](#page-38-6) [receive timing, 39](#page-38-11) [system reference clock, 39](#page-38-3) [network LEDs, 13](#page-12-3)

# **O**

[oscillator, 39](#page-38-7)

# **P**

[parity setting, 17](#page-16-3) physical interface [EIA-530, 40](#page-39-3) [HSSI, 40](#page-39-3) [V.35, 40](#page-39-3) pinouts [control port, 46](#page-45-4) [DB25D connector \(EIA-530\), 47](#page-46-2) [DB25D connector \(V.35\), 48](#page-47-2) [HSSI, 46](#page-45-5) power [AC, 10](#page-9-7) [cables, 22](#page-21-4) [consumption, 10](#page-9-8) [DC, 10](#page-9-9) [LEDs, 13](#page-12-3) powering up [procedures, 22](#page-21-5) [verifying self-test, 25](#page-24-4)

# **R**

[rack mounting, 21](#page-20-1) rear-panel control ports [connecting, 31](#page-30-1) [rear-panel controls, 13](#page-12-5) [receive clock, 40](#page-39-1) remote connections [affected by self-test, 25](#page-24-5) [removing side panel, 16](#page-15-3) [replacing side panel, 17](#page-16-5) [RS449 interface, 30](#page-29-3)

# **S**

[safety precautions, 7](#page-6-1) [self-test diagnostics, 25](#page-24-2) side panel [removing, 16](#page-15-3) [replacing, 17](#page-16-5) signal requirements [control ports, 31](#page-30-2) [EIA-530, 30](#page-29-4) [HSSI, 29](#page-28-1) [V.35, 30](#page-29-4) [site selection, 10](#page-9-10) [space requirements, 11](#page-10-3) [standard AT commands, 32](#page-31-0) [stop bits, 17](#page-16-3) [switch settings, thumbwheel, 49–](#page-48-3)[50](#page-49-0) [symbols, safety, 8](#page-7-0) [system reference clock, 39](#page-38-3)

# **T**

[T3 framing, 39](#page-38-12) [temperature range, 10](#page-9-11) [thumbwheel switch settings, 49–](#page-48-3)[50](#page-49-0) timing [loop, 39](#page-38-9) [network receive, 39](#page-38-11) [transmit clock, 40](#page-39-1) transmit output level [cabling distances, 39](#page-38-13)

# **U**

[unpacking the DataSMART T3/E3](#page-11-1)  IDSU, 12

# **V**

V.35 data port [cables and adapters, 30](#page-29-3) [connectors, 30](#page-29-3) [pinout, 48](#page-47-2) [signal requirements, 30](#page-29-4) [venting, 20](#page-19-5)

# **W**

[wiring the alarm relay, 24](#page-23-1) [wiring the DC power connector, 23](#page-22-2) **X** [X.21 interface, 30](#page-29-3)